# 「사망자 재산조회 통합 처리」 업무 매뉴얼

# 본 매뉴얼은 시·(군)·구, 읍·면·동에서 사망자의 재산조회를 통합하여 접수· 처리하는 때에 담당공무원 등이 알아야 할 업무처리 방법을 수록했음

\* "(군)" 은 접수처는 아니지만 지방세 자동차 토지정보 조회 및 그 결과 통지 기관임

# 행정자치부·국토교통부·국세청 금융감독원·국민연금공단

목 차

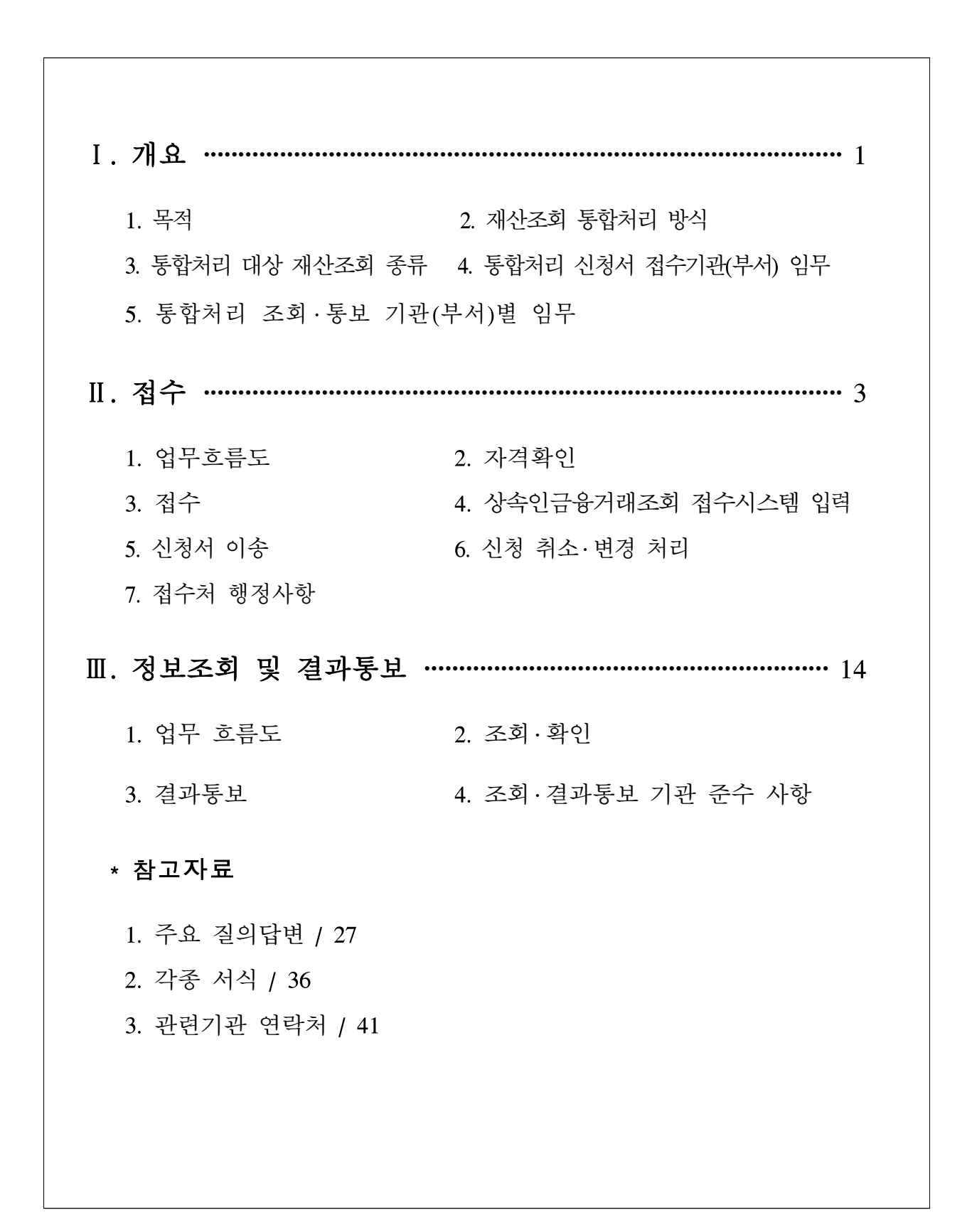

# 『사망자 재산조회 통합 처리』 업무 요령

#### 1. 신청 접수처 : 시 ․ 구, 읍 ․ 면 ․ 동의 가족관계등록 접수 담당공무원

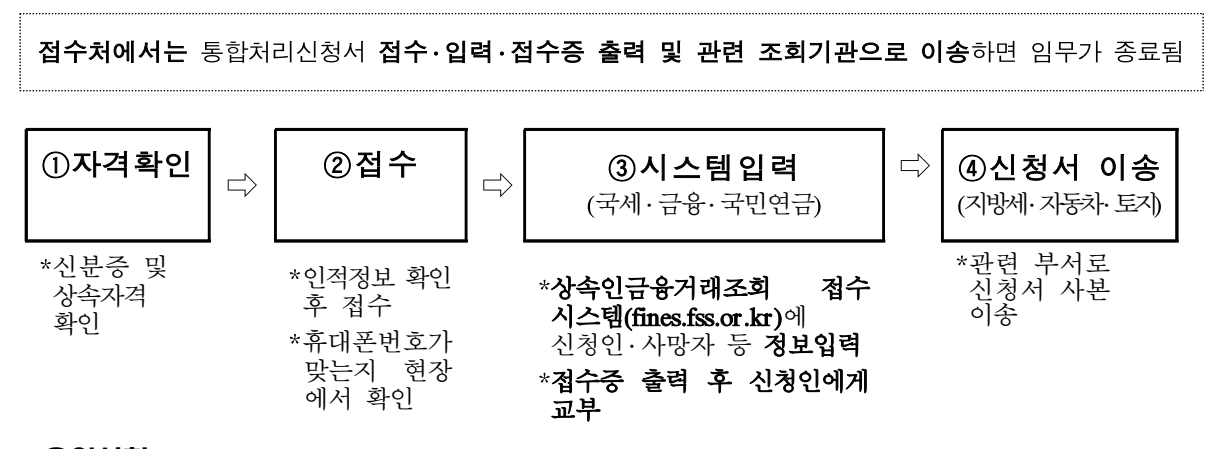

- $*$  유의사항
	- ▶ 입력정보와 가족관계증명서 대조, 신청인·사망자·대리인의 주민등록번호 등이 올바른지 재확인, 휴대폰 번호가 맞는지 접수완료 시 현장에서 필히 확인
	- ‣ '통합처리신청서'를 8근무시간 내 FAX ․ 이메일 전송 또는 복사본에 "원본대조필"하여 이송
	- ▶ '상속인금융거래조회 접수시스템'문의 연락처 ☞ 금융감독원 정보화전략실 ☎ (02)3145-5388
	- ▶ 통합처리 취소·변경은 당초 신청인이 신청 다음날 접수처의 업무종료 시까지만 가능

#### 2. 재산 조회 ․ 통지 기관 : 시 ․ 군 ․ 구의 세무부서(지방세), 자동차부서(자동차), 지적부서(토지), 국세청(국세), 금융감독원(금융), 국민연금공단(국민연금)

- $(1)$  (지방세 · 자동차 · 토지정보) 접수처로부터 이송 받은 요청 사항을 조회 · 출력 → 신청인(대리 신청시 대리인)에게 각각 통지
	- \* 통지방법 : 우편 · 문자 · 직접방문수령 / 단, 개인정보 노출방지를 위해 Fax통지 불가 \* 처리기간 : 접수처 접수일 기준 7일 이내 결과 통지
- ② (국세 ․ 금융 ․ 국민연금 정보) '상속인금융거래조회 접수시스템'을 통해 요청받은 사항을 처리 → 신청인(대리 신청시 대리인)에게 조회완료 안내 문자를 발송 → 신청인(또는 대리인)은 해당 홈페이지에서 결과를 확인
	- \* 접수처 접수일 기준 20일 이내 결과 통지
	- \* 국세결과 (홈택스 홈페이지) : www.hometax.go.kr
	- \* 금융결과 (금감원 홈페이지) : www.fss.or.kr (휴대폰 또는 이메일로 본인 인증 절차 수반)
	- \* 국민연금결과 (국민연금공단 홈페이지) : www.nps.or.kr (콜센터 1355 전화 또는 내방하여 상담)

# Ⅰ. 개요

#### 1. 목적

○ 사망신고 이후 상속인의 사망자 재산처부 등 후속 처리를 위하여 선행되어야 하는 각종 재산조회를 통합 ․ 처리하는 절차를 정함

#### 2. 재산조회 통합처리 방식

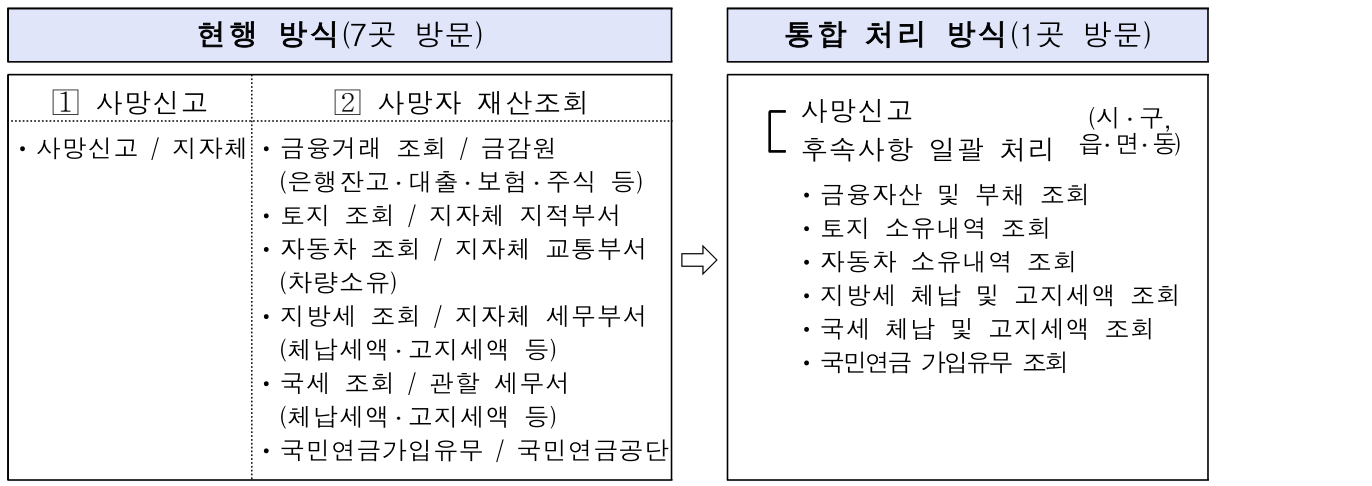

【사망자 재산조회 통합처리 체계도】

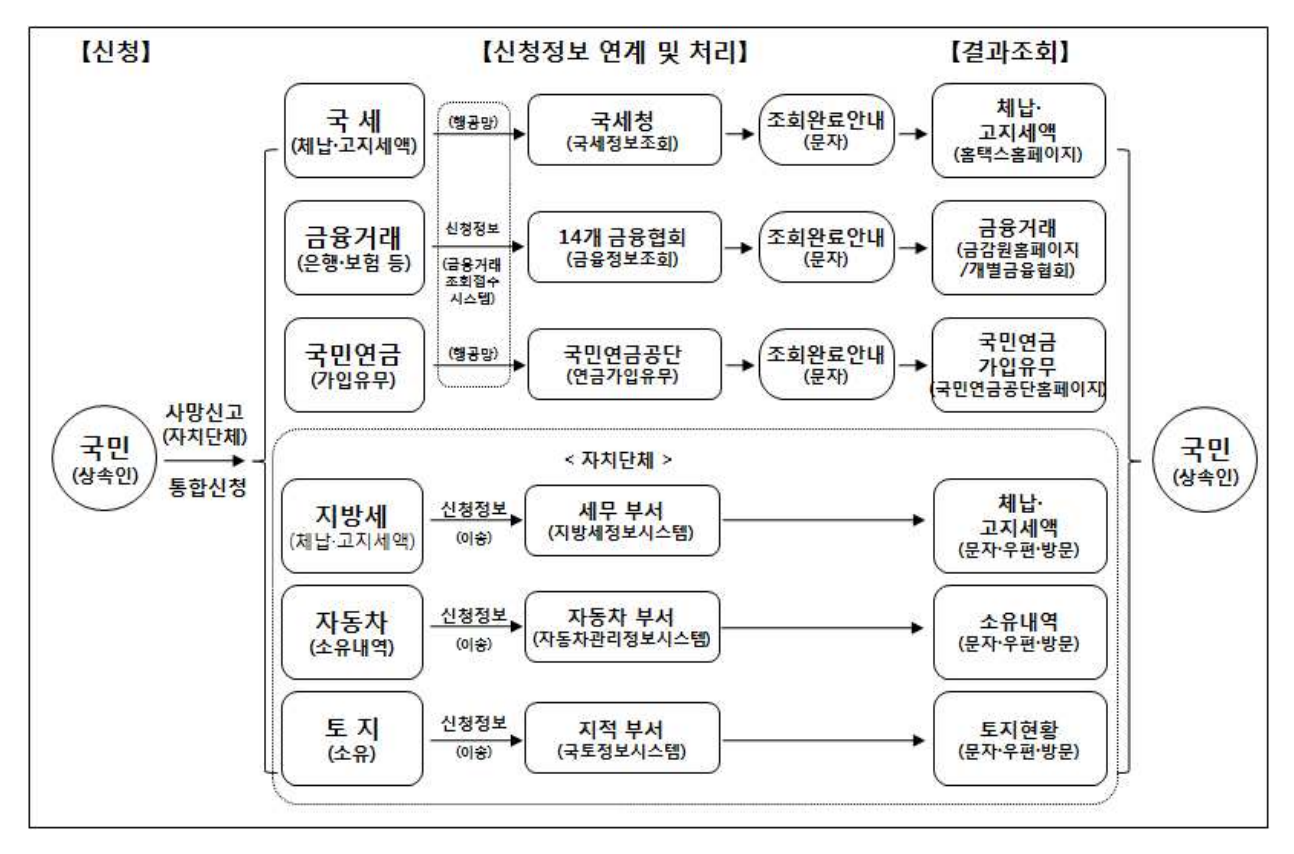

#### 3. 통합처리 대상 재산조회 종류(6종)

① 지방세정보(체납액 ․ 고지액), ② 자동차정보(소유내역), ③ 토지정보 (소유현황), ④ 국세정보(체납액․ 고지액), ⑤ 금융거래정보(은행, 보험 등), ⑥ 국민연금정보(가입유무)

#### 4. 통합처리 신청서 접수기관(부서) 임무

- 사망자의 주민등록 주소지 시・구, 음・면・동 가족관계등록민원 접수담당 공무원이 접수처가 됨(이하 "접수처" 라 함)
- 민원인이 제출한 신청서를 접수하고, '상속인금융거래조회 접수시스템'에 정보 입력 후 접수증 출력하여 민원인에게 교부
- 신청서 사본을 조회 ․ 통보기관(부서)에 이송

#### 5. 통합처리 조회·통보 기관(부서)별 임무

- ※ 신청인이 대리인인 경우 그 대리인에게 결과 제공하며, 국민연금공단은 상속인 에게 직접 제공 (이하 같음)
- ① 시 ․ 군 ․ 구 세무부서 : 지방세정보(체납세액 ․ 고지세액)
- 시․ 구, 읍․ 면․ 동에서 접수한 사망자의 지방세 정보 조회신청을 지방세 정보시스템을 이용하여 결과를 신청인에게 제공
- $(2)$  시· 군· 구 자동차부서 : 자동차(소유내역)
- 시․ 구, 읍․ 면․ 동에서 접수한 사망자의 차량 소유정보 조회신청을 시․ 군 ․ 구 자동차관리정보시스템을 이용하여 결과를 신청인에게 제공
- ③ 시 ․ 군 ․ 구 지적부서 : 토지(소유현황)
- 시 ․ 구, 읍 ․ 면 ․ 동에서 접수한 사망자의 토지 소유정보 조회신청을 국토정보시스템을 이용하여 결과를 신청인에게 제공
- ④ 국세청 : 국세정보(체납세액 ․ 고지세액)
- 시 ․ 구, 읍 ․ 면 ․ 동으로 부터 '상속인금융거래조회 접수시스템'을 통해 조회요청을 받은 사망자의 국세정보 조회 결과를 신청인에게 제공
- ⑤ 금융감독원 : 금융거래정보(은행, 보험 등)
- 시 ․ 구, 읍 ․ 면 ․ 동으로 부터 '상속인금융거래조회 접수시스템'을 통해 조회요청을 받은 사망자의 금융거래정보를 14개 금융협회\*와 각 금융 회사의 협조로 조회하여 그 결과를 신청인에게 제공
	- \* 예금보험공사, 은행연합회, 생명보험협회, 손해보험협회, 금융투자협회, 저축은행중앙회, 신용협동조합중앙회, 새마을금고연합회, 여신금융협회, 산림조합중앙회, 한국예탁 결제원, 우체국, 종합금융협회, 대부업협회
- ⑥ 국민연금공단 : 국민연금정보(가입유무)
- 시 ․ 구, 읍 ․ 면 ․ 동으로부터 '상속인금융거래조회 접수시스템'을 통해 조회요청을 받은 사망자의 국민연금 가입유무 조회 결과를 신청인 (상속인)에게 제공
- Ⅱ. 접수
	- 1. 업무 흐름도

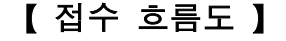

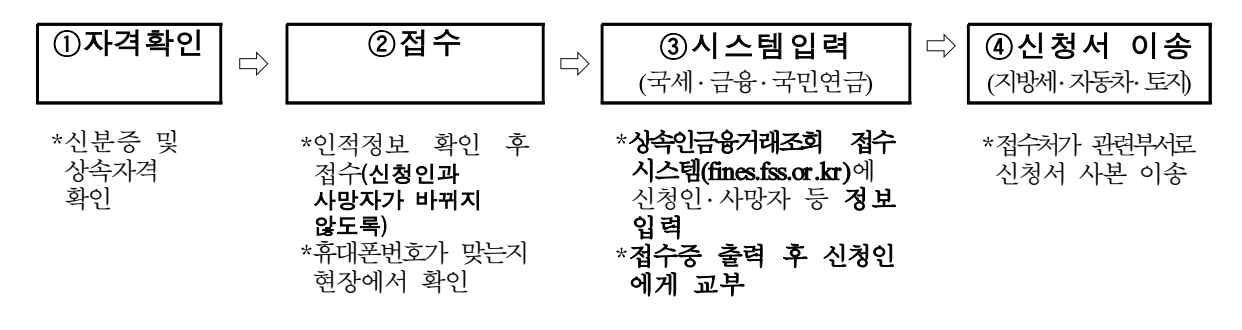

#### 【 접수처 유의 ․ 안내사항 】

- ▶ 인적정보 필히 재확인(입력정보와 가족관계증명서 대조, 신청자 SMS수신 여부 확인)
- ▶ 금융조회 신청 시 해당계좌가 거래정지 되므로 입‥출금(자동이체포함) 제한될 수 있음
- ‣ 접수증 교부 시, 신청 취소․ 변경은 신청 다음날 접수처의 업무종료 시까지 가능함을 안내

### $2.$  자격확인 $(\wedge$ ]  $\cdot$  구, 음 $\cdot$  면 $\cdot$  동 $)$

○ 상속자가 사망신고 즉시 또는 사망처리가 완료된 이후에 「사망자 재산 조회 통합처리에 관한 기준, 제5조에 따른 "사망자 재산조회 통합 처리 신청서"(별지 제1호 서식 / 이하 "신청서"라고 함)를 작성하여 접수처에 제출

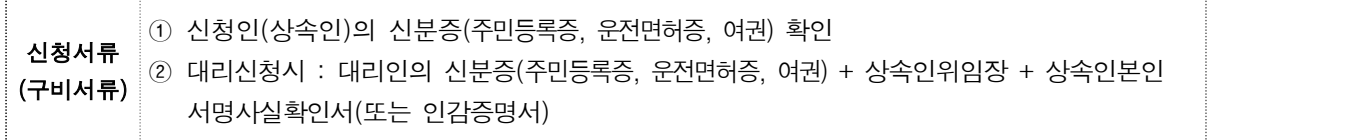

- 신청자가 '민법' 제1000조 및 제1003조, '가족관계의 등록 등에 관한 법률' 제15조에 따라 1순위 또는 2순위 상속자인지 신분 확인
- 신청인이 미성년자인 경우에는 법정대리인(민법 제5조)이 신청하고, 가족관계증명서를 통하여 상속순위와 상속권을 확인

<통합서비스 신청자격>

- ▷ 신청인은 민법 제1000조의 제1순위, 제2순위 상속순위에 해당하는 자와 민법 제1003조 배우자 상속순위에 해당하는 자(단, 제2순위의 경우에는 제1순위 상속인이 없는 경우에 한함)
	- ㅇ 제1순위 상속인(사망자의 직계비속, 배우자)
	- ㅇ 제2순위 상속인(사망자의 직계존속, 배우자(직계비속이 없는 경우))

#### 【참고】신분확인 관련(접수처)

- 신청자가 외국인인 경우 주민등록번호 부여 방법
- 출생 년․ 월 ․ 일은 동일, 뒷자리의 첫째는 남자 7, 여자 8로 기재하고, 둘째 자리는 미국 1, 일본 2, 중국 3, 기타 4로 기재하며, 나머지 5자리는 여권의 뒷자리 5자리의 숫자를 기재
- \* 예 : 미국인, 남자, 여권번호 A0134567인 경우 → 7134567
- ※ 국적상실로 인해 가족관계기록이 없는 경우 신청자 본인 확인을 위해 공적 증명 서류 확인(예 : 국적상실 전에 인적사항(주민번호)등을 기록한 서류 등)
- 신청인이 미성년자여서 법정대리인이 신청하는 경우
- 미성년자의 기본증명서상 대리인 여부 확인
- 14세 미만은 대리인이, 14세 이상은 대리인 또는 본인이 신청
- \* 부모가 이혼하였고 부모 중 한 분이 사망한 경우 미성년자의 법정대리인은 친권 관계가 표시된 미성년자 기본증명서와 상속인과의 관계가 확인되는 가족관계 증명서가 필요
- \* 사망한 부모가 친권자인 경우에 14세 미만 미성년자의 경우 대리인은 가족관계 등록부상에서 대리인 여부를 판단하고, 이를 증명하는 서류(법원의 결정문, 판결문 등)를 확인하여 대리인 인정
- 신청인이 사실혼 관계의 자녀인 경우
- 친자관계 서류 확인(법원판결문 등)
- 사망자의 형제자매가 신청한 경우
- 상속1순위 및 2순위 자격자에 한해 통합처리 함을 안내
- 신청인이 외국인 배우자의 경우
- 호적에 명시되지 않은 외국인 배우자는 한국주재 해당국가 대사관에서 발급한 결혼증명서 원본(한글 번역본 첨부)을 제출받은 후 접수
- 신청인이 재외동포(외국인) 또는 해외체류 중으로 대리인이 신청할 경우
- 현지 주재국에서 상속권자가 작성 ․ 공증한 위임장과 이를 국내에서 번역 ․ 공증한 위임장 또는 해외에 있는 우리나라 대사관에서 인증 (확인)을 받은 위임장을 국내에서 한글번역․ 공증한 것을 확인하고 접수
- 화교가 신청인인 경우
- 각 화교협회에서 발행한 호적등본(번역본)을 제출 받음

#### 3. 접수(접수처)

- 접수처는 구비서류를 확인 후 신청인이 제출한 "신청서"의 가족관계 증명서(또는 기본증명서) 확인란에 서명
- 조회대상을 일부만 요청하는 경우
- 조회대상 선택 시 일부 항목만 요청하는 건은 해당 사항에 정확하게 표기(국세청, 금감원, 국민연금공단)하여 착오가 없도록 유의
- 신청서 접수 시 조회를 원하는 정보와 통지 방법, 주소, 휴대폰번호 등을 정확히 기재하도록 안내(Fax 통지는 개인정보 유출 우려가 있어 불가)
- 4. '상속인금융거래조회 접수시스템' 입력(접수처)
	- 접수처는 금융·국세·국민연금정보 조회 신청내용을(금융감독원에서 제공하는) '상속인금융거래조회 접수시스템'에 입력
		- (시·구, 읍·면·동) 신청인이 제출한 "신청서"상의 신청인의 성명· 주소 ․ 생년월일 ․ 연락처(휴대폰, 주소), 사망자와의 관계, 조회대상 항목, 신청인과 사망자의 신상 정보 등을 '상속인금융거래조회 접수 시스템'에 즉시 입력
		- 접수처는 접수증을 출력하여 신청인에게 교부하고, 신청인 배부용 안내문을 제공
			- \* 접수증은 신청정보 확인 및 추후 은행 등 개별 금융회사를 방문하여 금융거래 내역 등의 정보 조회 시 필요

# 【참고】상속인금융거래조회 접수시스템 접속방법

#### 금융정보교환망(http://fines.fss.or.kr)에 접속

※ 최초 접속 시 보안 프로그램 및 인증서관리 프로그램 등 설치 필요

#### 접수처는 기 발급된 아이디/비밀번호를 이용하여 로그인

- 아이디/비밀번호 분실, 비밀번호오류 횟수 초과 등의 사유가 발생하면 각 시도별 계정 대표책임자\*를 통해 처리(금감원에서는 조치 불가)
- 각 시도별 계정대표책임자는 금융정보교환망(http://fines.fss.or.kr) 초기화면 우측에 있는 [회사책임자조회] 버튼 클릭하여 조회 가능

#### 화면 상단의 [메뉴보기] → [상속인금융거래조회 접수] 메뉴 클릭

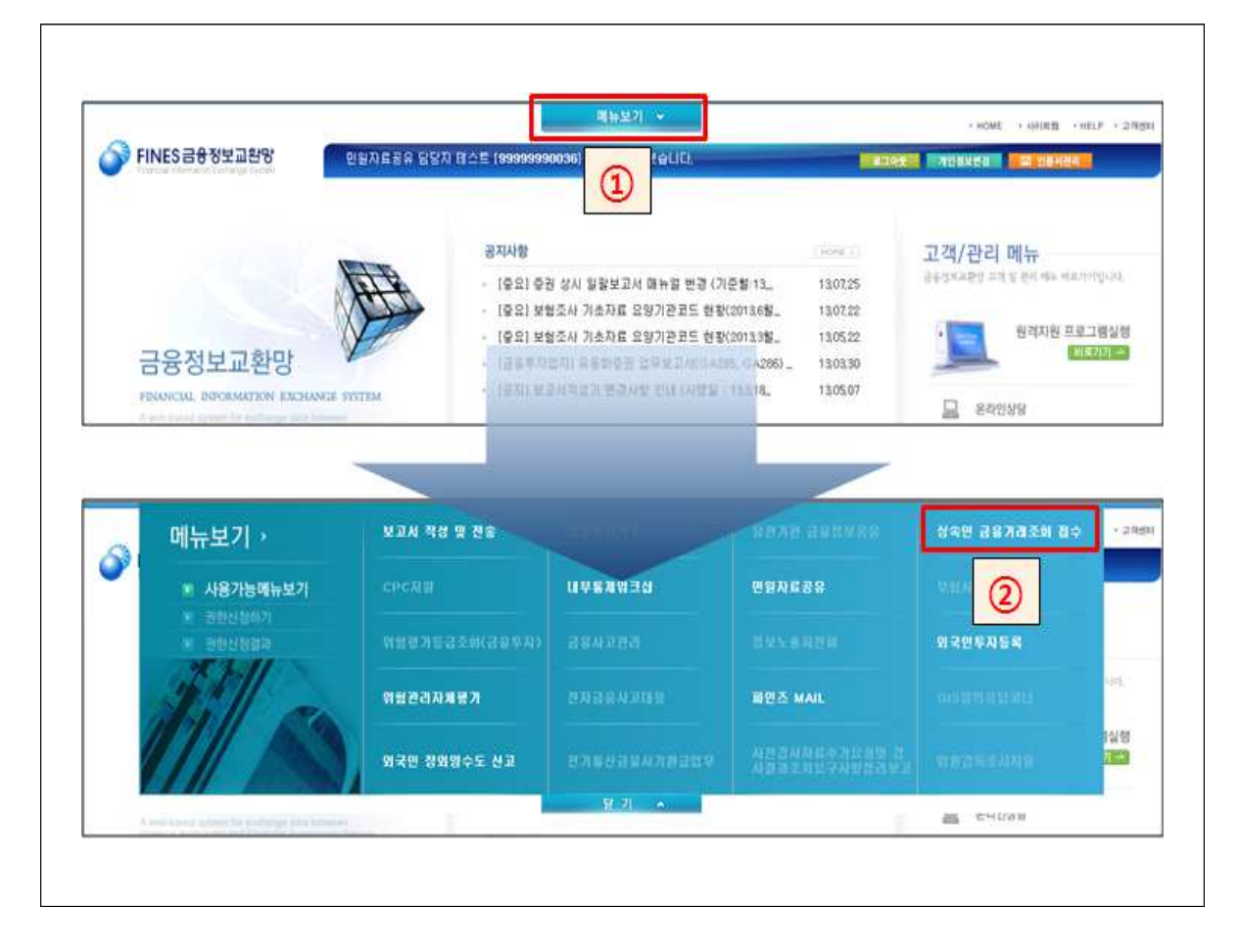

#### 상속인 금융거래조회 접수메뉴

# [참고] 신청서 입력 및 접수증 출력 방법 (금융·국세·국민연금정보)

# $\boxed{1}$  좌측 서브메뉴[상속인금융거래조회]를 클릭 상속인 정보, 신청인 정보, 사망자 정보 등을 정확하게 입력 상속인 금융거래조회 신규 접수내용 입력

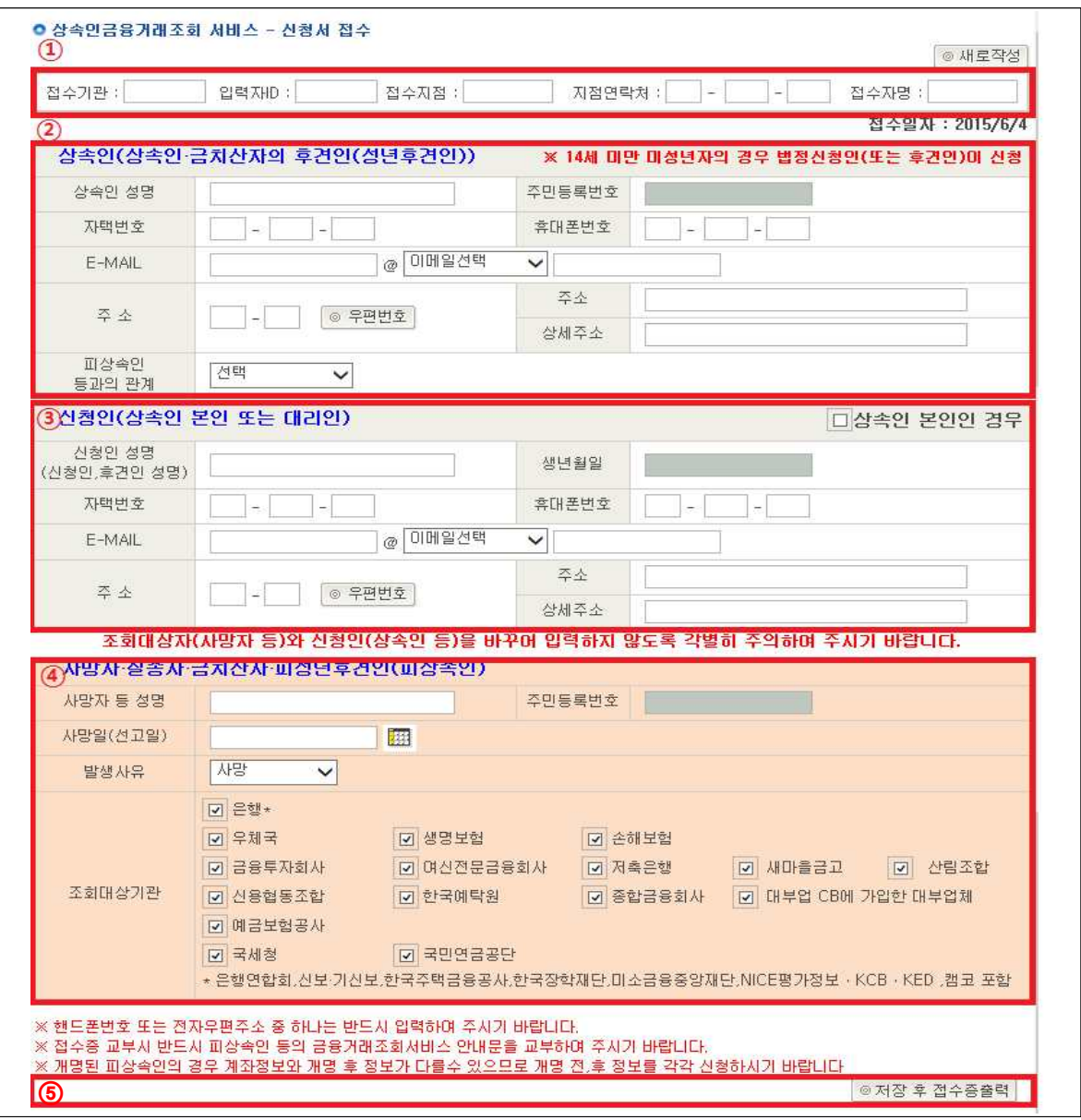

- ① 접수처/접수자 정보 : 접수기관, 입력자ID는 자동 입력됨.접수지점, 지점연락처, 접수자명은 필수로 입력해야 함
	- \* (예) 접수기관 : <mark>성북구청</mark> 입력자ID : 00100010 접수지점 : 삼성동주민센터 지점연락처 : 02 - 1234 - 1234 [234] THE ASS 접수자명 : 홍길동 ※ 접수지점, 지점연락처, 접수자명은 문제발생 시 연락할 수 있으므로 정확히 입력
- ② 상속인 : 상속인 인적사항을 입력
	- 상속인 성명을 클릭 → 내외국인 구분, 주민번호, 신청자명 입력 → [검색] 클릭 → 실명 확인 후 문제가 없으면 [확인]을 클릭
	- ※ 실명인증시 문제가 있으면 에러메시지가 나오고 [확인]을 누르면 실명인증 오류 관련 안내가 팝업. NICE신용평가정보 콜센터 1600-1522로 문의하여 문제 해결
	- ※ 조회대상자의 주민등록번호를 잘못 입력한 경우, **다른 사람의 계좌가 정지되어 피해가** 발생하므로 정확하게 입력
	- 휴대폰번호 또는 이메일 중 하나는 필수로 입력해야 하며, 추후 신청인이 금감원 홈페이지에서 결과 조회 시 본인인증수단이 되므로 정확히 입력해야 함
- ③ 신청인 정보 : 대리인 신청 시 입력(상속인 본인 신청의 경우 "상속인 본인"을 체크)
	- 대리인 정보 등록 시, 대리인 성명을 클릭 → 내외국인 구분, 생년월일, 신청자명을 입력 (상속인 정보와 입력방법 동일)
- ④ 피상속인 정보 : 사망자 인적사항, 사망일(선고일), 조회할 금융회사를 선택 ※ 피상속인의 경우 NICE신용평가정보에 등록되지 않아 실명인증이 안되는 사례가 빈번 하므로, 오류 메시지가 나더라도 서류상의 주민번호와 일치하는 경우 [확인]을 눌러 입력 가능함(주민번호 일치여부 필히 확인할 것)
- ⑤ 저장 후 접수증출력 : 버튼 클릭 → 접수증 팝업 → 인쇄 → 신청인에게 제공 ※ 접수증 상의 상속인, 신청인, 피상속인 및 접수 정보를 다시 한 번 확인할 것

#### 접수내역 조회 및 접수증 출력

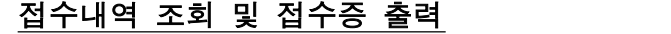

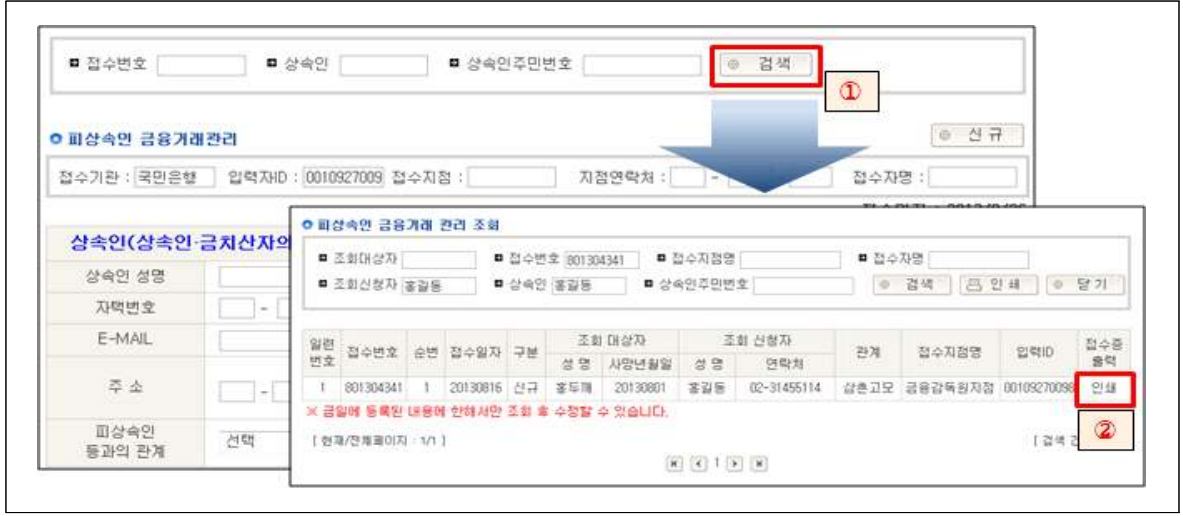

 $(1)$  검색 : 상단 검색조건을 입력후 → [검색] 버튼 클릭

 $(2)$  인쇄 : 팝업에서 "접수증 출력" 항목의  $[214]$  클릭  $\rightarrow$  팝업

○ 특정 금융회사에서 접수된 신청서는 해당 금융회사의 전지점에서 접수증 재출력 가능 ○ 접수증 출력시 지점명, 조회자명, 지점전화번호, 조회사유를 입력해야 접수증 출력이 가능

### 【참고】금융감독원 주요 담당부서 및 연락처

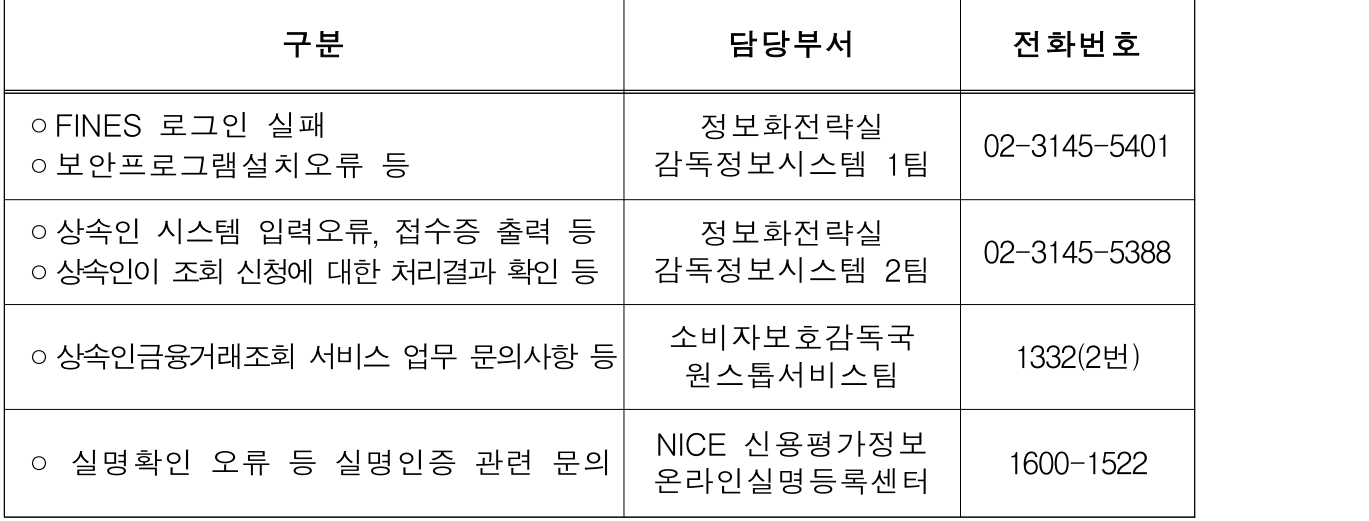

### 5. 신청서 이송(접수처)

- (시·구, 읍·면·동) 신청서를 8근무시간내 FAX·이메일 전송 또는 복사본에 "원본대조필"하여 관련부서(세무부서, 자동차부서, 지적 부서)로 각각 이송
- 지자체 상황에 따라 이송방법을 결정할 수 있으며, 접수처는 관련부서 업무담당자의 수신여부를 확인해야 함
- 접수처와 관련부서가 동일한 사무 공간(예: 민원실)인 경우에도 신청서 원본은 접수처에서 보관하고 사본을 관련부서로 이송
	- \* 세무부서 : 지방세정보시스템(서울시는 세무종합시스템)에서 사망자의 지방세 정보 조회처리
	- \* 자동차부서 : 자동차관리정보시스템에서 사망자의 자동차 소유내역 조회처리
	- \* 지적부서 : 국토정보시스템에서 사망자의 토지소유 현황 조회처리
		- ※ '국가 공간정보 센터 운영규정'상의 별지 제4호 서식(개인 신청자용 지적전산 자료 이용신청서)과 동일하게 처리하며 구비서류(가족관계증명서 또는 기본 증명서)는 접수처(담당공무원)에서 내부 확인하고 신청인은 제출 생략

#### $6.$  신청 취소 $\cdot$  변경 처리 $($ 접수처)

- 신청인이 기 제출한 신청서에 대해 변경 · 취소를 요청 할 경우 접수 처는 신청인의 변경․ 취소신청서(별지 제2호 서식)를 접수하여 '상속인 금융거래조회 접수시스템'에 입력 및 조회기관으로 이송(신청서 이송과 동일한 방식)
- 변경․ 취소는 당초 신청인이 "접수 다음날 접수처의 업무종료 시"까지만 가능
- 신청인이 통합처리신청서 원본의 반환을 요구할 경우 복사본에 '원본 대조필'하여 신청자 및 접수처가 서명하여 보관하고 원본을 돌려줌

#### [참고] 신청서 변경·취소 방법(금융·국세·국민연금정보의 경우)

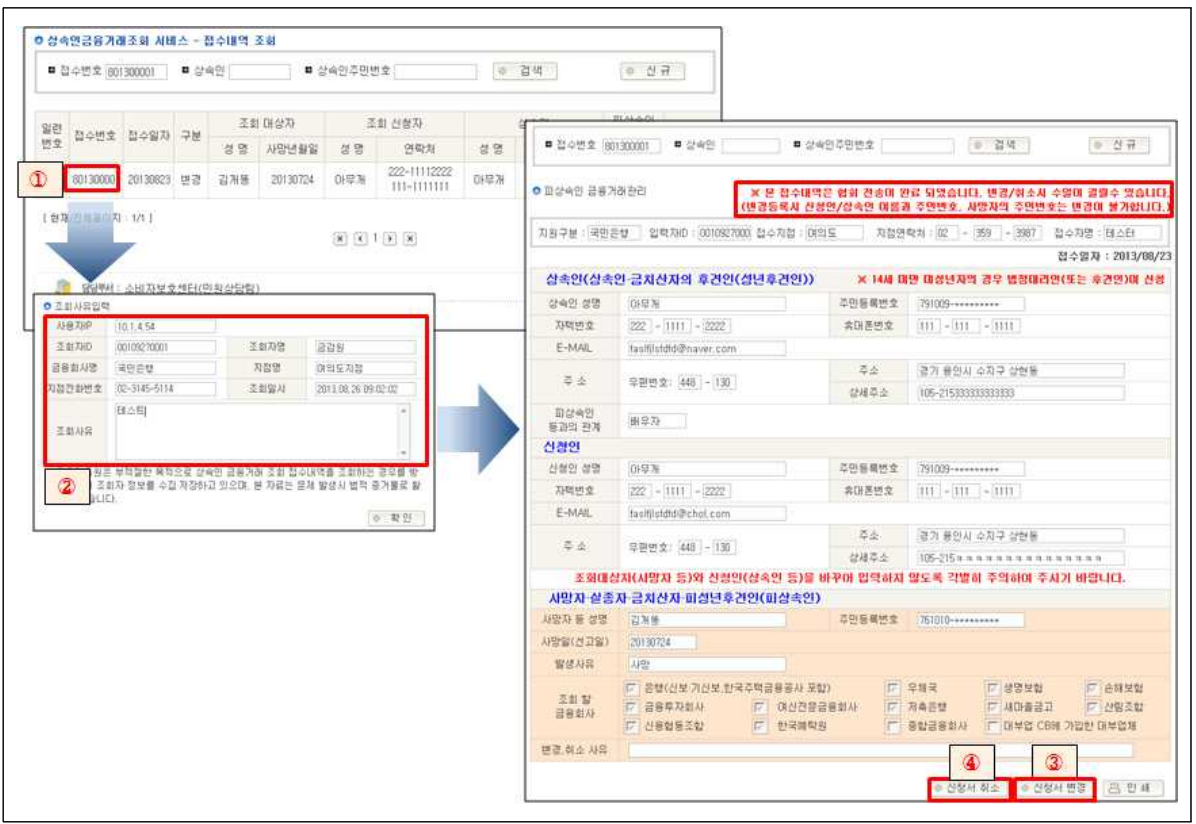

**접수내역 조회 및 신청서 내용변경/취소**

- ① 신청서 변경/취소 대상 선택 : 〔접수내역 조회 및 접수증 출력〕의 검색결과 팝업에서 접수번호 클릭
- ② 조회사유를 입력하고 변경/취소 할 수 있는 화면으로 이동
- ③ 신청서 내용변경 : [신청서변경] 버튼클릭 → 수정 화면으로 이동
	- 상속인, 신청인, 피상속인의 주민등록번호를 제외하고 모두 수정가능하며, 수정사유와 접수자 이름이 올바르게 입력되어야 완료
- ④ 신청서 취소 : 우측 하단의 [신청서취소] 버튼클릭 → 즉시 취소됨
	- 취소사유와 접수자 이름이 올바르게 입력해야 하며, **취소는 번복할 수 없으므로 신중히** 진행해야 함
	- 접수내역이 협회에 전송되기 전이면 변경/취소 내용이 즉시 반영되며, 전송 후에는 해당 협회 및 금융회사에 반영 시까지 수일이 소요됨

#### 7. 접수처 행정사항

- 통합처리 신청서(별지 제1호 서식) 및 안내문(별도 제공예정) 비치
- 통합처리 업무와 관련한 개인신상정보 및 금융거래정보 누설 금지
	- \* 누설 시「금융실명거래 및 비밀보장에 관한 법률」 (피상속인 등) 및 「개인정보 보호법 (신청인) 저촉
	- \* 준수사항의 불이행으로 분쟁이 발생할 우려가 있으므로 유의
- 신청서류 및 관련 기록대장을 보관(1년 보관)
- 접수대장(별지 제3호 서식) 기록 · 유지 및 부서장이 주기적(일, 주)으로 확인

# Ⅲ. 정보조회 및 결과통보

#### 1. 업무 흐름도

【 정보조회 및 결과통보 흐름도 】

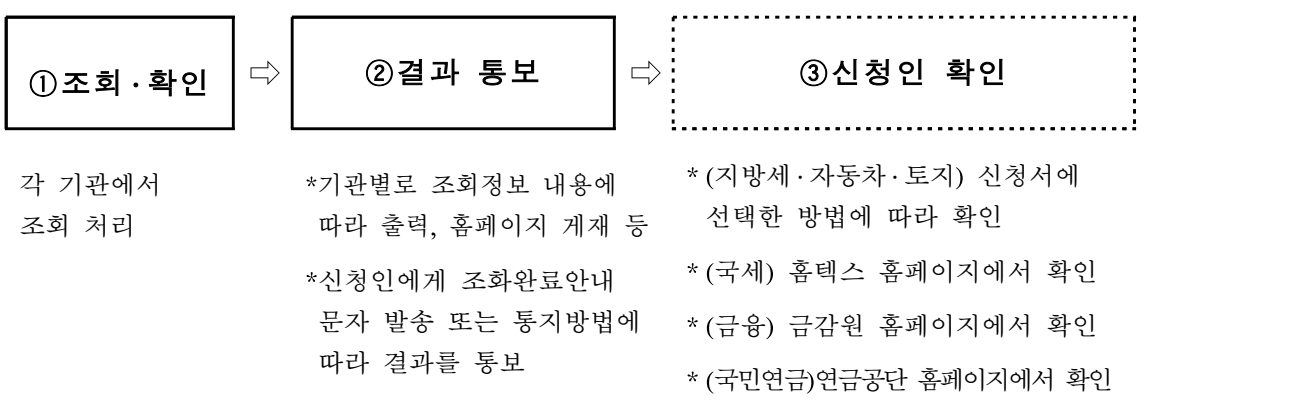

 $2.$  조회 · 확인 $(2)$  소관기관 · 부서)

- (지방세·자동차·토지정보) 접수처로 부터 이송 받은(FAX·이메일 전송 또는 사본이송) 신청내용을 세무부서, 자동차관리부서 및 지적부서 업무 담당자가 각각 조회 처리
- (국세 · 금융 · 연금정보) 상속인금융거래조회 접수시스템을 통해 접수 처로 부터 조회 요청받은 신청 내용을 소관 기관(국세청, 금융감독원 (각 금융협회), 국민연금공단)에서 각각 처리
	- 국세청 : 국세체납액 ․ 고지세액 정보
	- 금융감독원(각 금융협회) : 금융거래 정보 등
	- 국민연금공단 : 국민연금가입 유무

#### 3. 결과 통보

#### ① 지방세 정보(체납세액 ․ 고지세액)

절차 \* 사망자에게 납부 의무가 있는 모든 체납세액(전국 조회) (시 ․ 군 ․ 구) 세무 담당자 → 신청인에게 결과 제공 \* 사망자에게 납부 의무가 있는 납기 미도래 고지세액(주민등록지 시·군·구만 조회됨) ※ 납기가 도래하지 않은 지방세는 전국조회 결과가 아님을 안내

- (시 · 군 · 구) 세무부서 담당자가 접수처로부터 이송 받은 조회신청 내용을 표준지방세정보시스템 또는 세무종합정보시스템(서울시)을 통해 조회한 결과를 신청인에게 직접 통지
- 「표주지방세정보시스템」
	- 전국 체납 ․ 결손내역 조회순서(화면번호 : [7118] 전국체납조회)
		- ① 납세자번호(주민번호) 등을 입력 ②〔조회 F4] 버튼을 클릭
		- ③ "체납정보" 탭과 "결손정보" 탭에서 전국 체납 및 결손 내역을 확인
	- 전국 체납 ․ 결손내역 출력순서(화면번호 : [7211] 지방세 납세증명서)
		- ① 방문민원, 어디서나민원, 중계민원을 선택 ② 납세자번호(주민번호) 등을 입력 → 〔조회 F4] 버튼을 클릭 ③ 전국체납, 전국결손 내역 등을 확인
		- ④ 전국체납, 전국결손 내역이 존재하면 [체납및결손안내] 클릭 ⑤ 안내장 출력

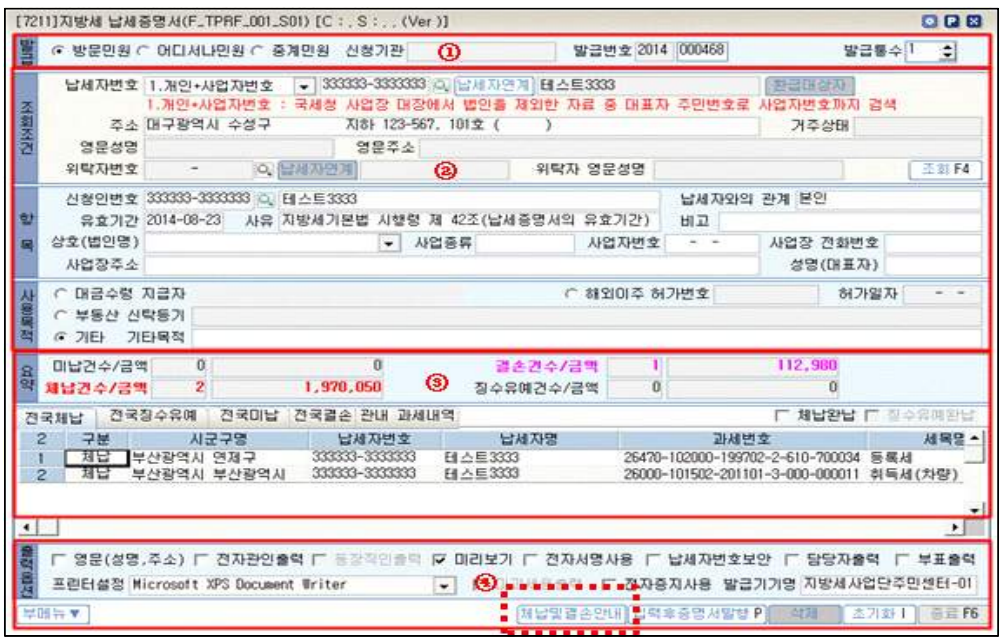

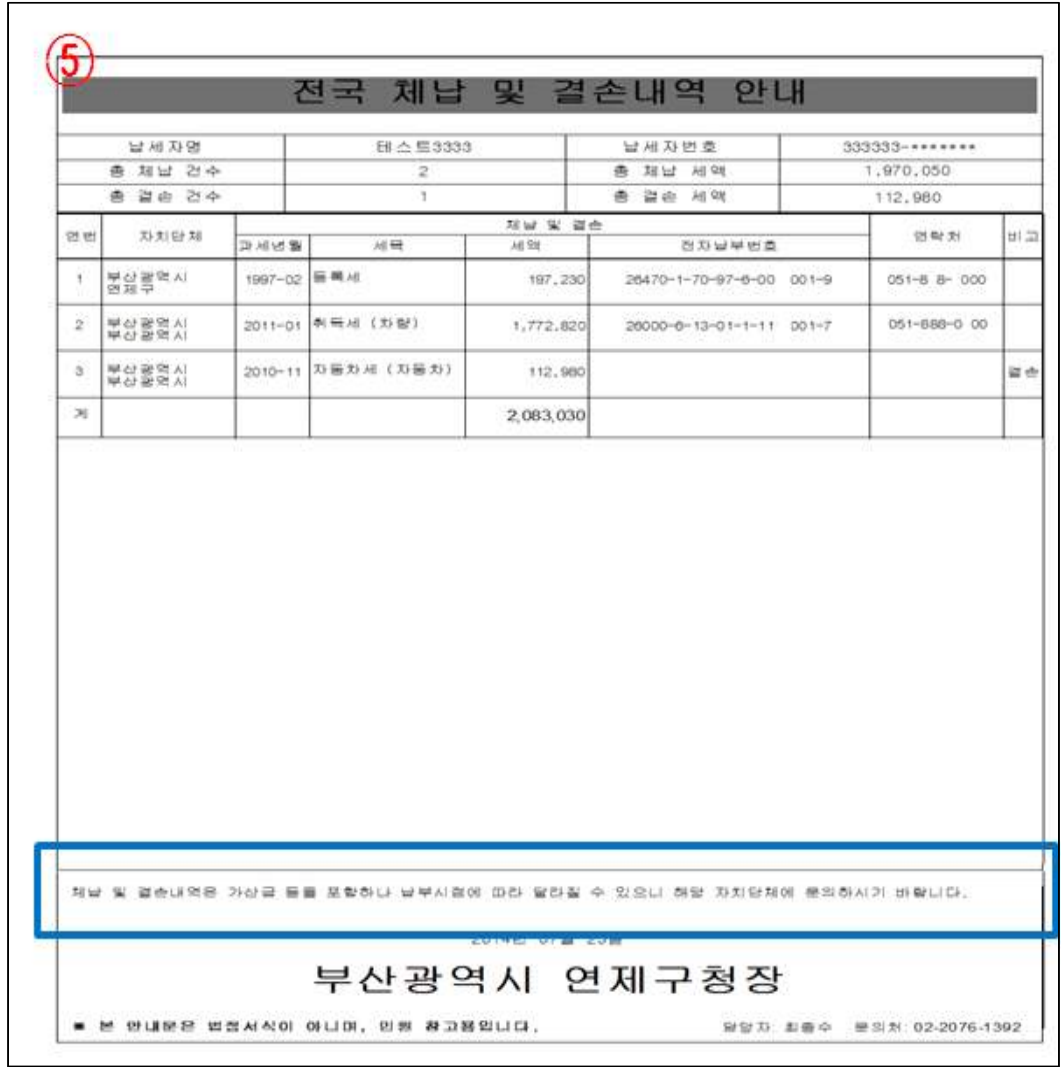

- 관내 미납 조회순서 (화면번호 : [7111] 납세자통합내역조회)

① 납세자번호(주민번호)를 입력 ② "미납" 선택 ③ 추가 조회조건 선택 및 조건 입력  $(4)$   $[25]$  F4] 버튼을 클릭하여 관내 미납 자료 조회 → 하단에 표시됨

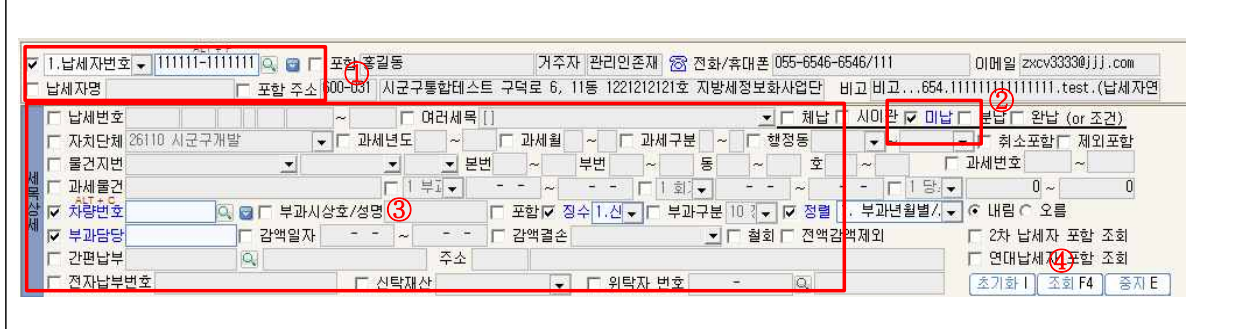

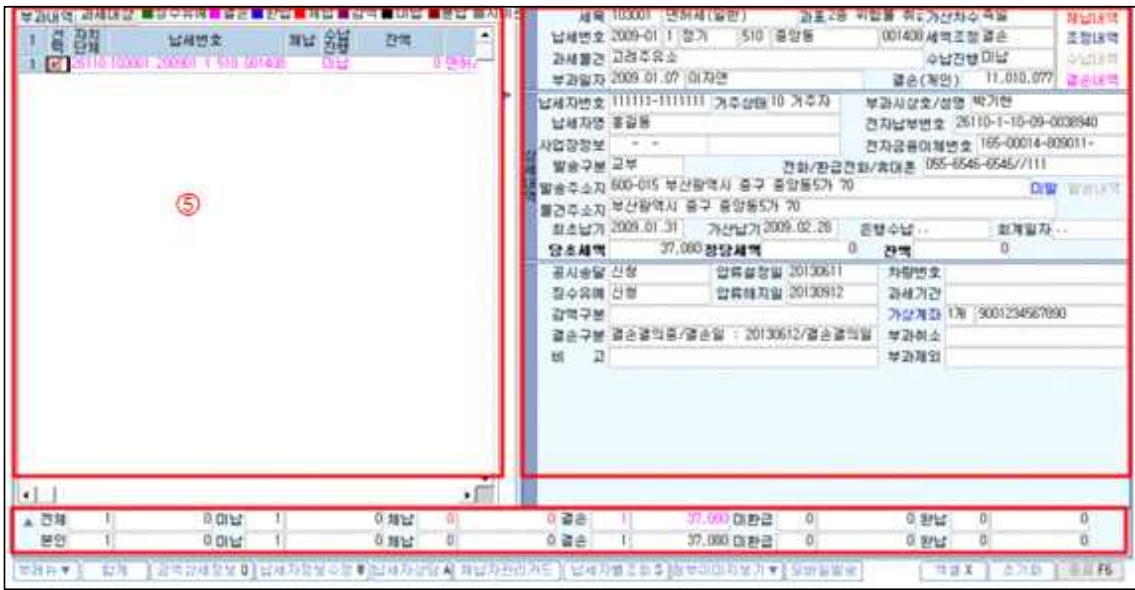

- 서울특별시 「세무종합시스템」
- $-$  체납 $-$ 결손내역 조회 $-$ 출력 순서

①주민등록번호 입력 ②조회 ③체납/결손이 있는 경우만 [체납/결손내역 출력]버튼 활성화됨 → 버튼클릭 ④출력

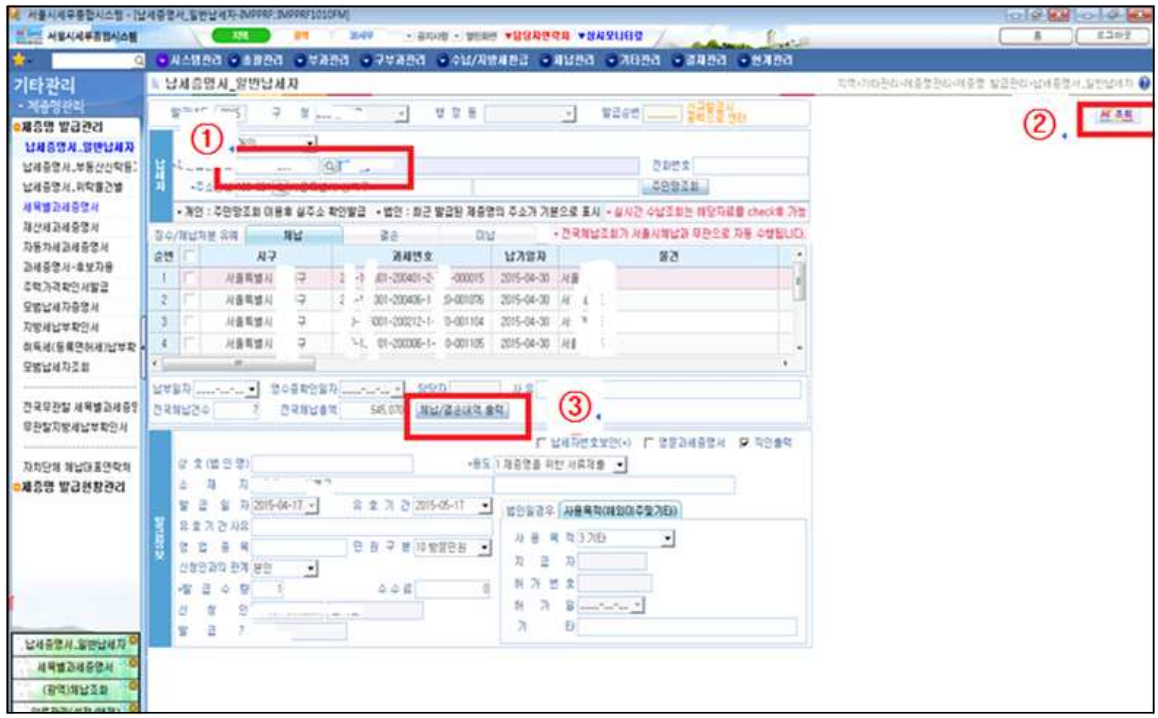

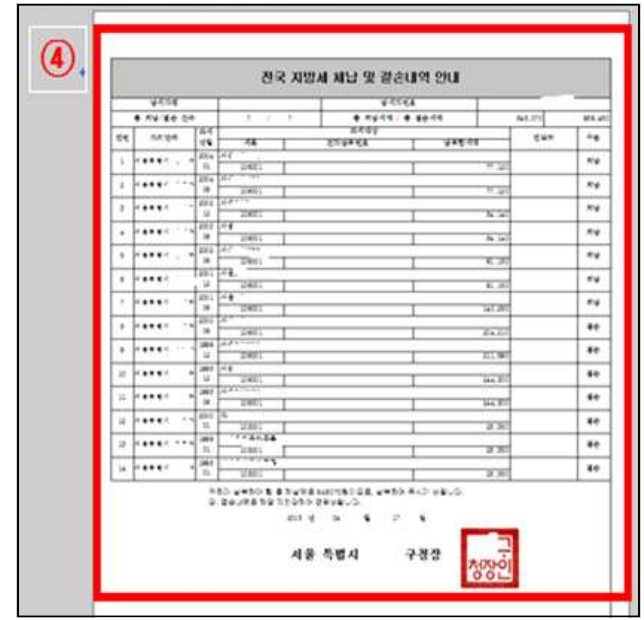

#### \* 결과 통보하는 출력물에 안내 문구를 고무인으로 제작하여 표시 (예시) "이 자료는 상속인의 편의를 위해 제공하는 것으로, 결과내역은 조회시점에 따라 다를 수 있습니다"

- 납기 미도래 고지세액 조회 순서

① 주민등록번호 입력 ② 조회 ③ 유효기간 사유에 과세 관청과 세목이 표시됨 (출력은 안됨)

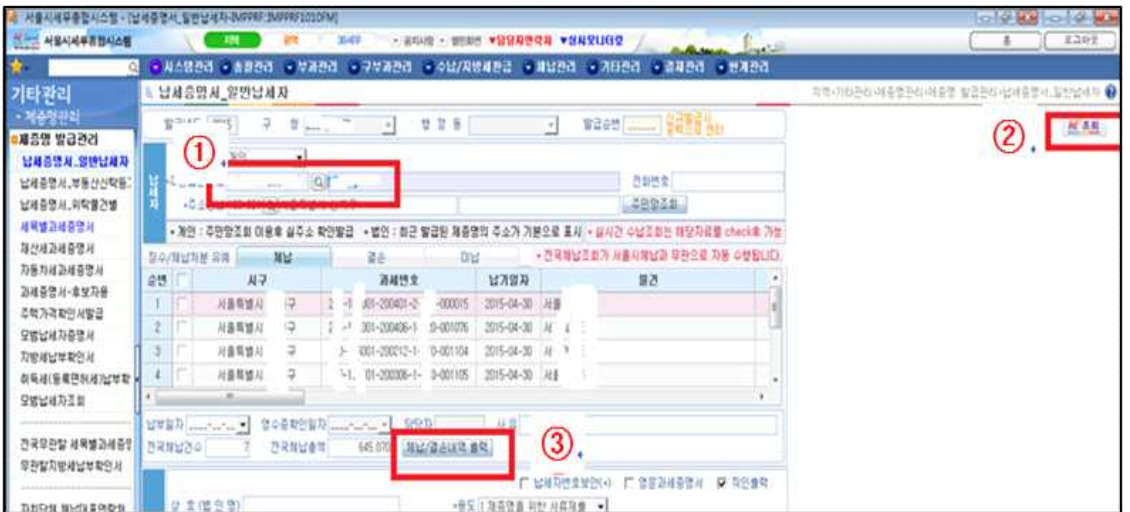

## ○ 휴대폰 안내 문자 예시

\* (○○○)님이 신청하신 지방세체납 및 고지세액 내역을 우편으로 송부할 예정 입니다. - ○○구청 세무과 - \* (○○○)님이 신청하신 지방세체납 및 고지세액 내역이 없음을 알려드립니다. - ○○구청 세무과 -

# ② 자동차 정보(소유내역)

절차│ <sub>، ~</sub>, \_ \_ \_ \_ \_ \_ \_ (시 ․ 군 ․ 구) 자동차 담당자 → 신청인에게 결과 제공 \* '자동차관리정보시스템' 등에서 사망자 명의의 차량 소유 정보(전국조회)

- (시 · 군 · 구) 자동차부서 담당자가 접수처로부터 이송 받은 조회신청 내용을 자동차관리정보시스템을 통해 조회한 결과를 신청인에게 직접 통지
- 「자동차관리정보시스템」 조회 · 출력 순서
	- ① 민원조회 → 정보검색 ② 주민번호입력 ③ 조회 → 출력

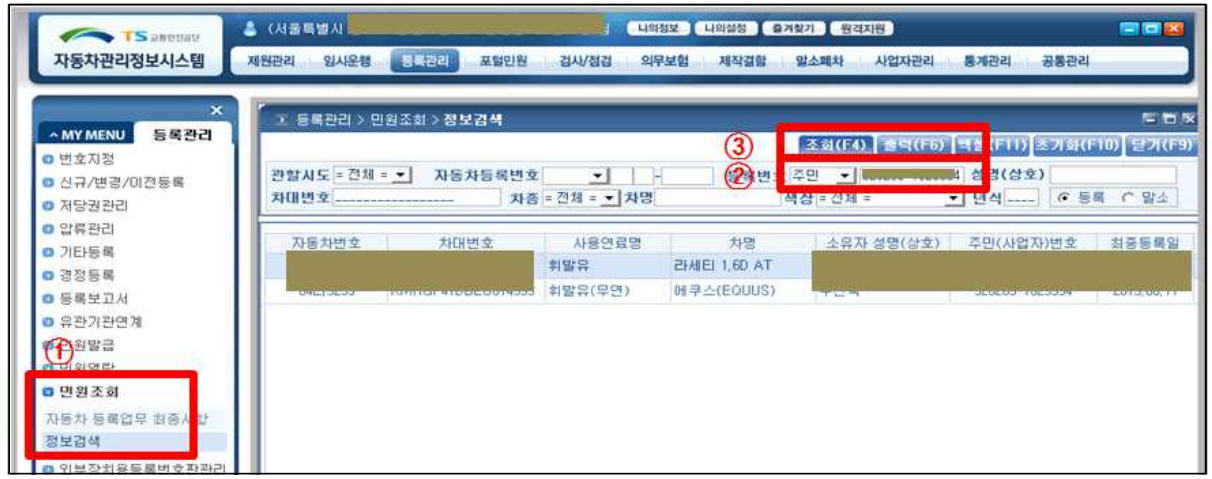

# ○ 출력화면(신청인 통지용)

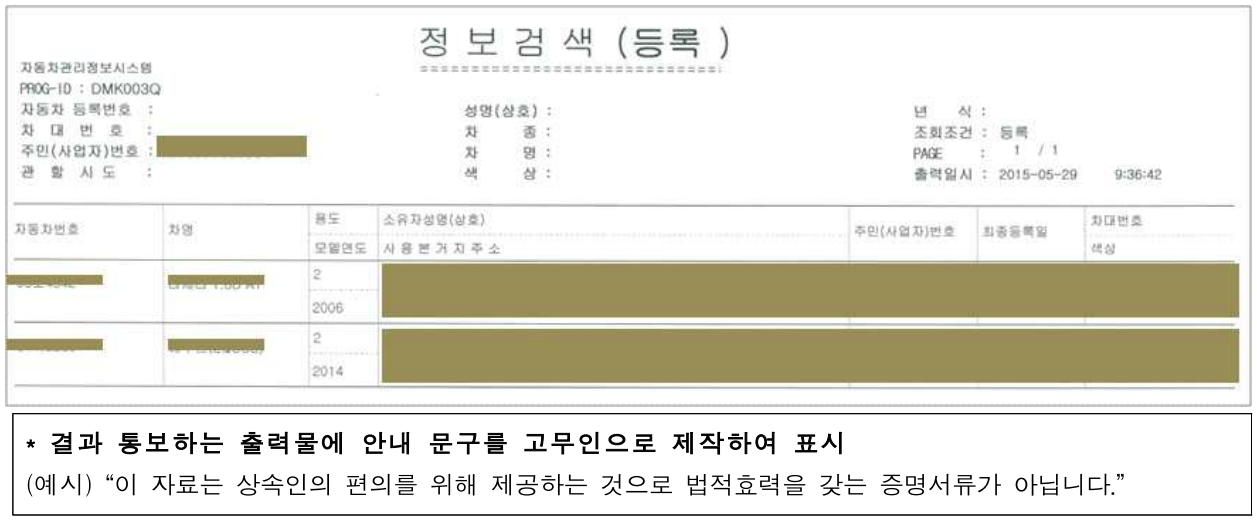

○ 휴대폰 안내 문자 예시

\* (○○○)님이 신청하신 자동차 소유내역을 우편으로 송부할 예정입니다. - ○○구청 교통행정과 - \* (○○○)님이 신청하신 자동차 소유내역이 없음을 알려드립니다. - ○○구청 교통행정과 -

#### ③ 토지 정보(소유내역)

절차  $(M \cdot \vec{\tau} \cdot \vec{\tau})$  지적 담당자 → 신청인에게 결과 통지 \* '국토정보시스템'에서 사망자 명의의 토지 소유 정보(전국조회)

- (시 · 규 · 구) 지적부서 업무담당자가 접수처로부터 이송 받은 조회신청 내용을 조회('개인별토지소유 현황')하여 신청인에게 직접 통지
- 「국토정보시스템」 접속 및 조회 화면
	- ① 국토정보시스템에 접속(https://nsdis.go.kr)
	- ② 행정사무지원 → 정책(개인)정보제공 → 소유현황관리
	- ③ 구분 선택 → 성명 및 주민번호 기재 → 저장
	- $(4)$  등록번호 조회 → 조회
	- $(5)$  등록번호조회결과  $\Rightarrow$  출력

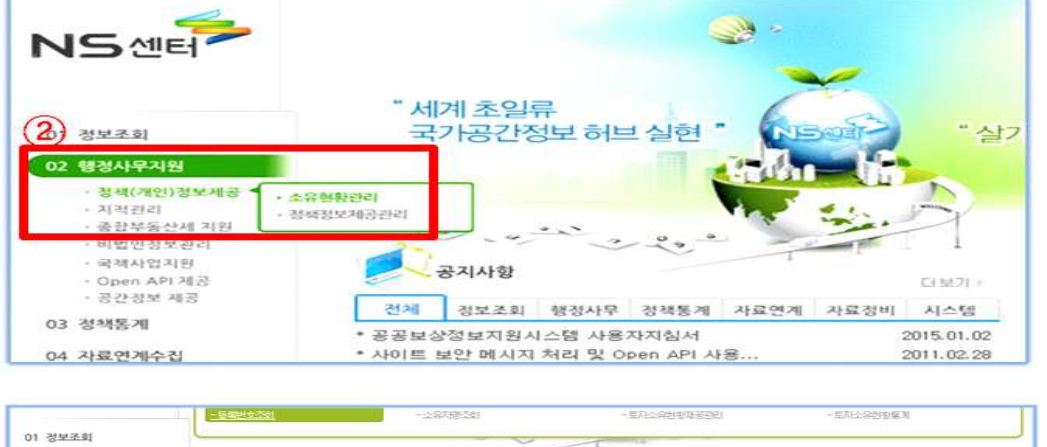

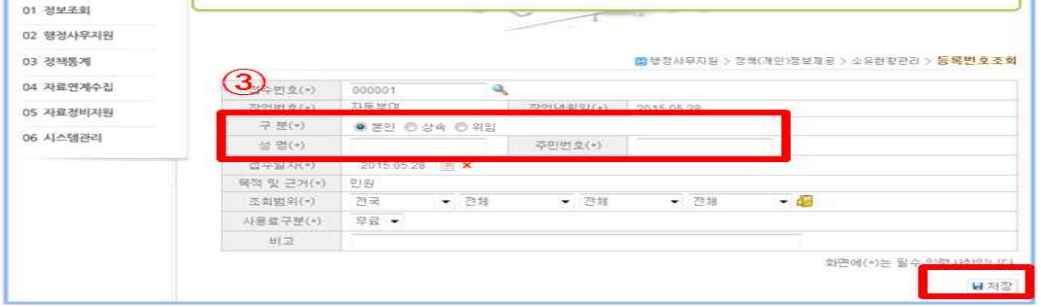

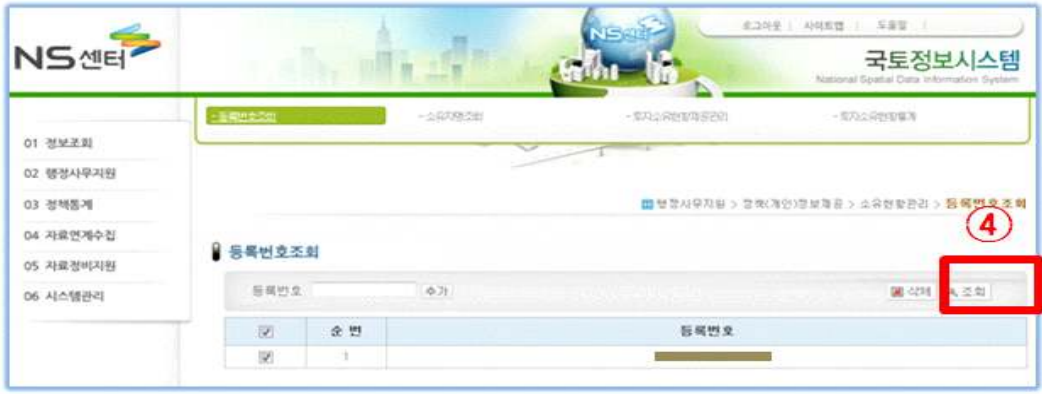

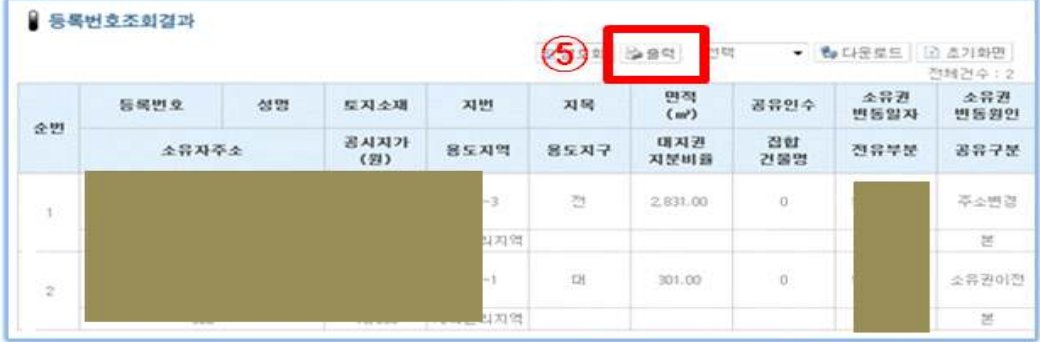

# ○ 출력화면 (신청인 통지용)

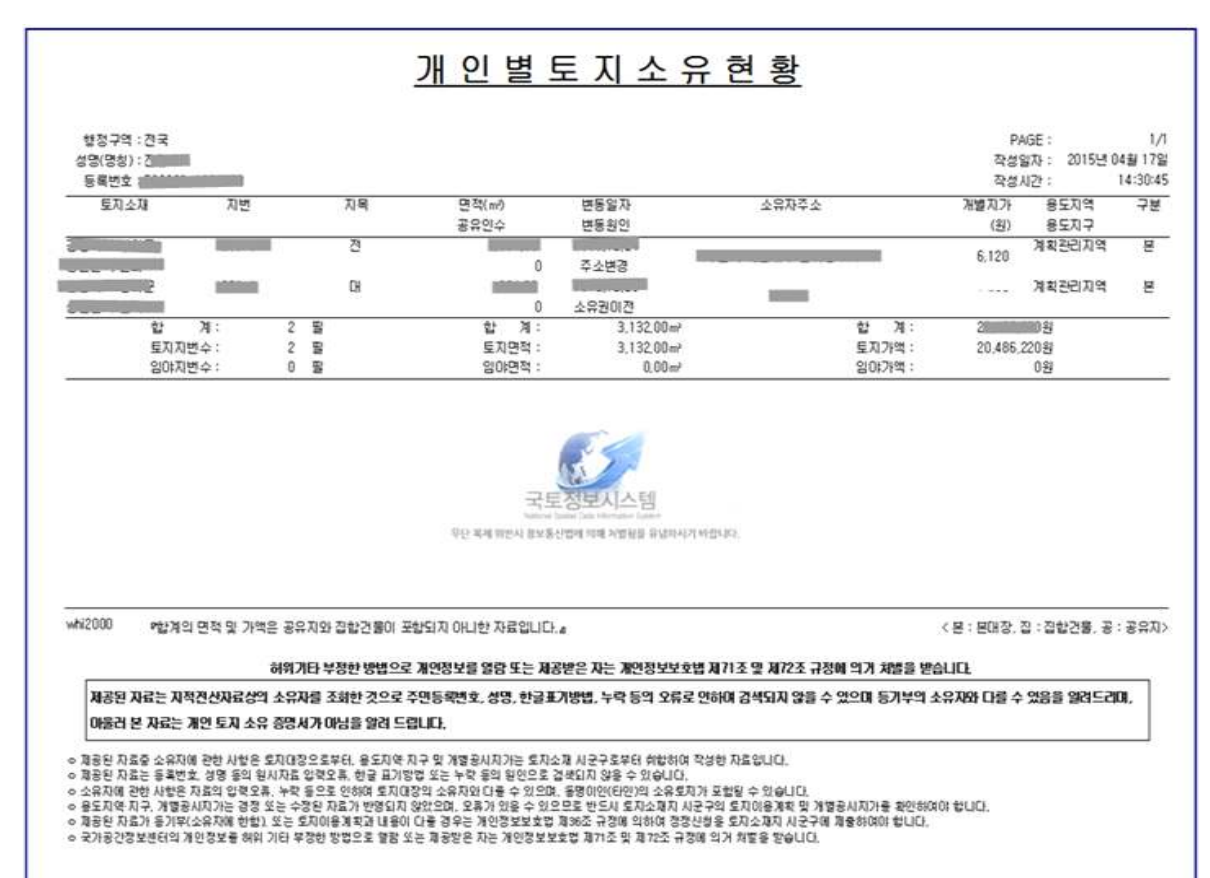

○ 휴대폰 안내 문자 예시

- \* (○○○)님이 신청하신 개인별 토지소유현황을 우편으로 송부할 예정입니다. - ○○구청 지적과 -
- \* (○○○)님이 신청하신 개인별 토지소유현황 결과, 토지소유가 없음을 알려 드립니다. - ○○구청 지적과 -

### ④ 국세정보(체납세액 ․ 고지세액)

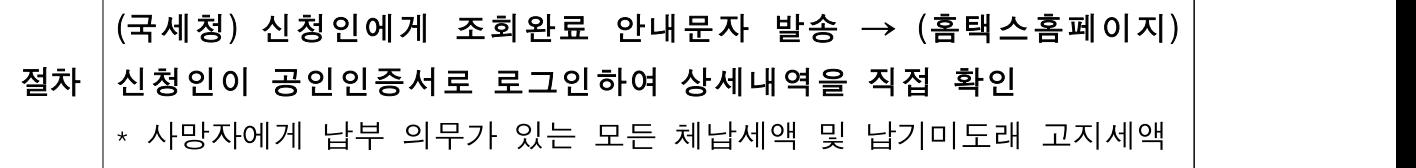

- 국세청에서 신청인에게 조회완료 통지하고 신청인이 '홈택스 (www.hometax.go.kr)'에 접속하여 조회결과 직접 확인
- ⑤ 금융거래 정보(예금 ․ 보험 ․ 채무내역 등)

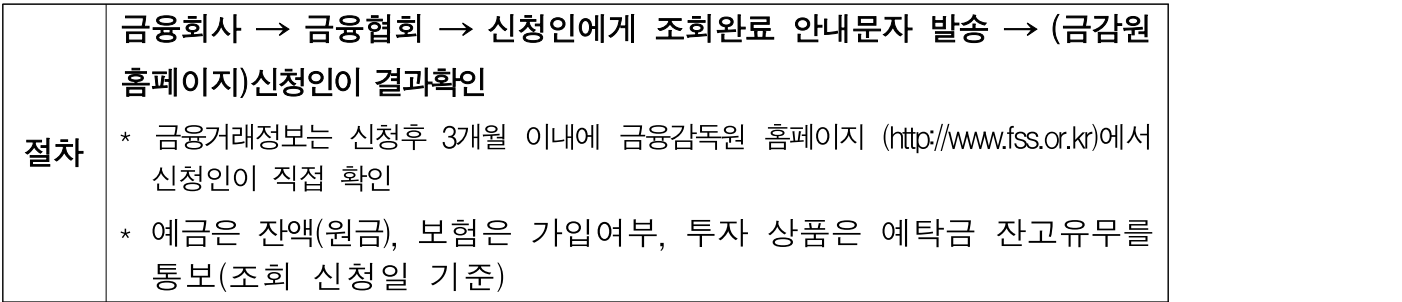

- 금융회사는 사망자의 금융계좌내역 및 채무액을 소속 금융협회에 통지 하고, 각 협회가 신청인에게 문자 등으로 조회완료 통지하면 신청인이 금융감독원 홈페이지(각 금융협회 홈페이지에도 협회단위로 조회 가능)에 접속하여 통합조회결과 직접 확인
	- 통합서비스를 신청한 상속인이 신청 후 3개월 이내에 정보조회를 위해 해당 금융회사를 방문할 경우 상속인의 신분증과 통합서비스 신청 접수증만으로도 금융정보 조회 가능

\* 대리인의 경우 금융사가 인정할 수 있는 위임관련 서류 지참 시 위와 동일

#### ○ 금융감독원 홈페이지 로그인 및 조회 방법

- 금감원 홈페이지 접속(www.fss.or.kr)
- 금융민원 → 상속인 조회 → 상속인 금융거래 조회결과 바로가기
- 신청인 이름과 신청 접수번호 입력 ※ 휴대폰 또는 이메일로 본인 인증 진행
- 조회 클릭

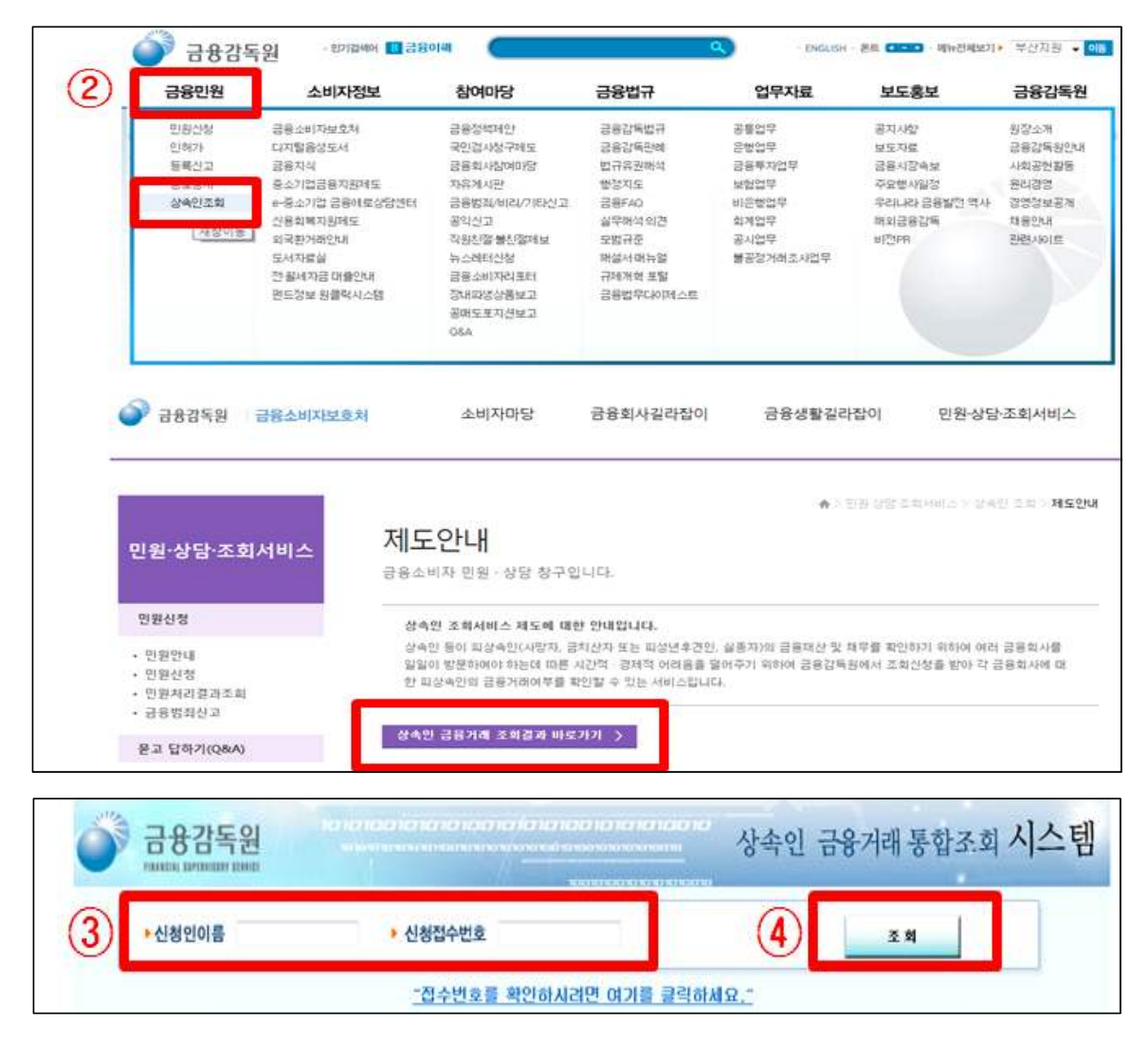

<금융조회 대상 정보 및 처리기관>

#### ☑ 대상 정보

- 신청일 기준 사망자(피상속인) 명의의 각종 예금, 보험계약, 예탁증권, 공제 등 금융자산
- 신청일 기준 사망자(피상속인) 명의의 대출, 신용카드이용대금, 지급보증 등 우발채무, 특수채권 등 금융회사가 청구권이 있는 부채
- 신청일 기준 금융회사가 반환할 의무가 있는 피상속인 명의의 국민주, 미 반환주식, 대여금고 및 보호 중인 예수물 등
- 신청일 기준 사망자(피상속인) 명의의 산업재해보험료 ·임금 체납정보 등

☑ 처리 기관

- (금융회사) 은행, 상호금융회사(농․ 수․ 신협, 산림조합, 새마을금고), 여신전문금융회사 (카드 ․ 캐피탈 ․ 할부 ․ 리스사), 상호저축은행, 보험회사, 금융투자협회 소속 금융투자회사, NICE신용평가정보, KCB, KED
- (유관기관) 은행연합회, 예금보험공사, 예탁결제원, 신용보증기금․ 기술신용보증기금, 주택금융공사, 한국장학재단, 미소금융중앙재단, 한국자산관리공사
- (기타기관) 우정사업본부, 종합금융회사, 대부업 신용정보 컨소시엄 가입 대부업체

⑥ 국민연금정보(가입유무)

절차 \* 사망자의 국민연금 가입 유무 (국민연금공단) 신청인에게 조회완료 안내 문자 발송 → (국연금공단 홈페이지)상속인이 로그인하여 결과 확인

- \* 자세한 사항은 국민연금공단 콜센터 1355 전화 또는 가까운 지사에 방문하여 상담가능하며, 필요시 공단에서 전화상담 병행 예정
- 국민연금공단에서 신청인에게 조회완료 안내 문자를 발송하면 상속인은 국민연금공단 홈페이지(www.nps.or.kr)에 접속하여 조회결과 직접 확인
- 휴대폰 안내 문자 예시(가입이력이 있는 경우)

\* (사망자 성명)님은 국민연금 가입이력이 있습니다. 자세한 내용은 콜센터 1355 또는 가까운 지사로 문의하시기 바랍니다.

### ○ 국민연금공단 홈페이지 로그인 및 조회 방법

- ① 국민연금공단 홈페이지 접속(www.nps.or.kr)
- ② 민원신청 → 개인전자민원 → 조회/증명 → 사망자 가입유무 조회(상속인)
- ③ 로그인(주민등록번호 + 공인인증서)
- ④ 사망자의 국민연금 가입유무 조회(상속인)

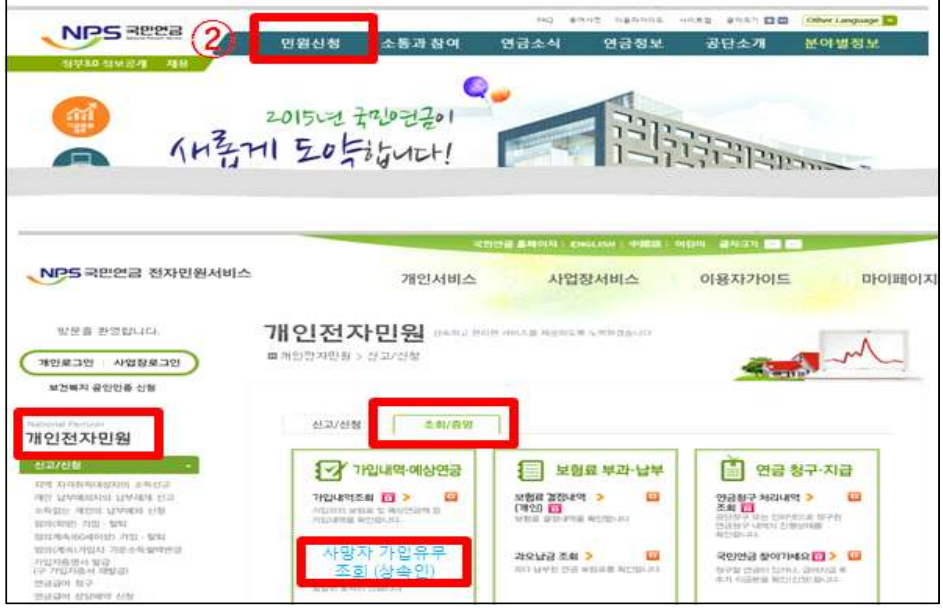

국민연금 가입유무 조회 화면

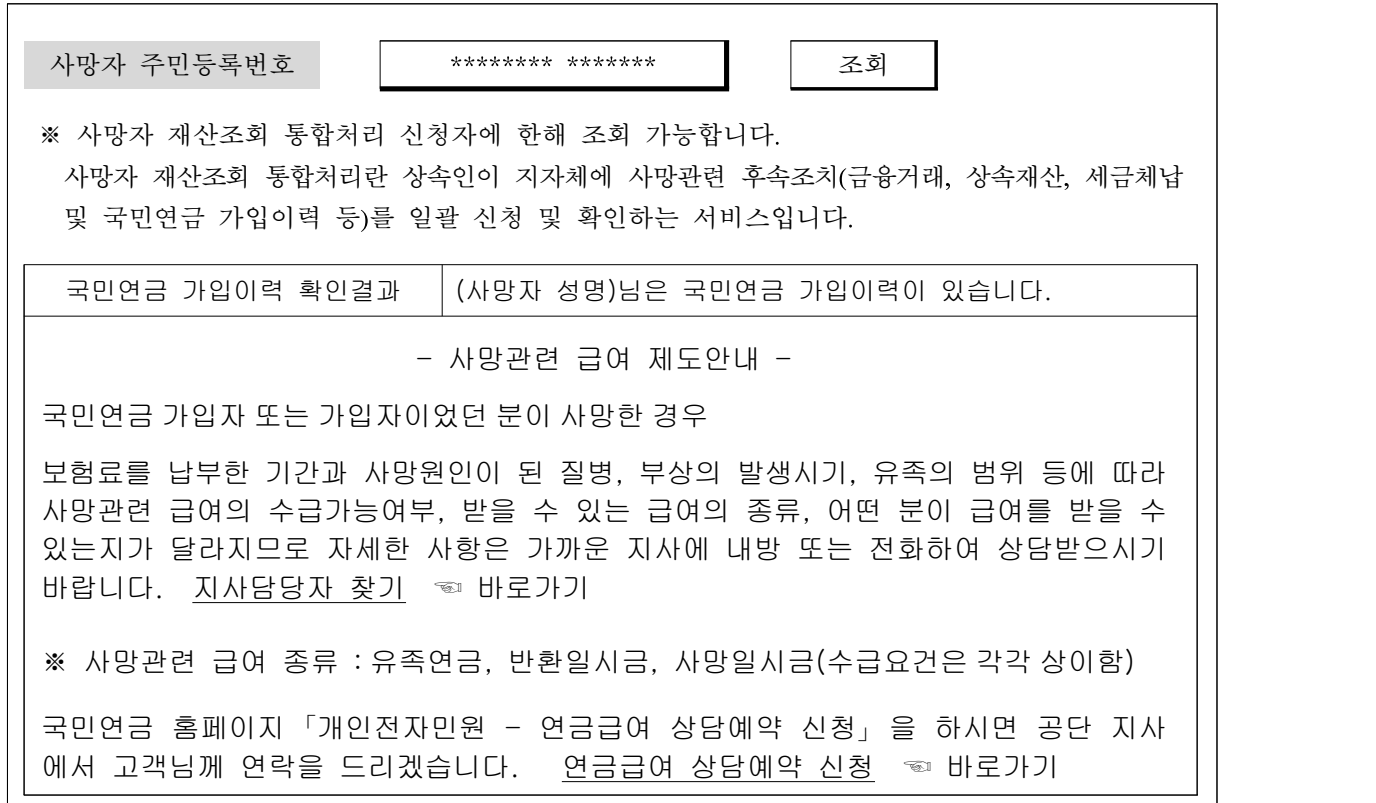

#### 4. 조회 ․ 결과통보 기관 준수 사항

- 동 업무와 관련한 개인신상정보 및 금융거래정보 누설 금지
- ※ 누설시 「금융실명거래 및 비밀보장에 관한 법률」 (피상속인 등) 및 「개인정보 보호법 (신청인) 저촉
- 통보 기한
	- ① 지방세 정보 : 7일 이내 / ② 자동차 정보 : 7일 이내
	- ③ 토지 정보 : 7일 이내 / ④ 국세 정보 : 20일 이내
	- ⑤ 금융거래 정보 : 20일 이내 / ⑥ 국민연금 정보 : 20일 이내
	- \* 통보 기한 산정은 조회 결과 발송일(문자·우편·직접방문 수령, 금감원홈페이지 등에 결과 게재) 기준

(예시) 2015. 5.1일 접수 ⇨ 지방세정보 5.12일, 금융정보 6.1일

# 참고1 주요 질의답변

#### □ 사망자 재산조회 통합처리 제도 관련

- Q : 사망자 재산조회 통합처리는 언제부터 신청할 수 있나요?
- A : 2015년 6월 30일부터, 사망신고와 함께 통합신청할 수 있습니다.
	- 상속인의 편의제공 차원에서, 2015년 6월 1일 이후 사망신고를 한 경우 에도 재산조회 통합처리를 신청할 수 있습니다.
	- 사망신고 이후에 별도로 통합신청할 수 있는 기한은, 사망일이 속한 달의 말일부터 6개월 이내입니다. (참고 : 상속세 및 증여세법 제67조)
- Q : 사망자 재산조회 통합처리를 하기 위해 어디로 가면 되나요?
- A : 사망자의 주민등록 주소지 시구, 읍면동에 가시면 됩니다.

- 업무담당자는 가족관계등록민원 업무담당자를 찾아가시면 됩니다.

(예) 서울시의 경우, 주소지의 성북구청 ○○주민센터로 가시면 됩니다.

- Q : 통합처리에 필요한 서류는 무엇인가요?
- A : (신청인이 상속인일 경우) 신청인의 신분증
	- (대리인이 신청할 경우) 대리인의 신분증, 상속인의 위임장, 상속인의 본인 서명사실확인서(또는 인감증명서)
- Q : 결과는 어떻게, 어떤 방법으로 알 수 있나요?
- A : 신청인이 신청서에 기입한 "조회결과 확인방법"에 따라 안내될 예정입니다.
	- 예를 들어, 토지 ․ 지방세 ․ 자동자정보에 대해서 문자 및 우편을 선택하셨 다면, 신청인의 휴대폰 문자로 간단한 결과내용을 송부하며, 신청인의 주소지로 토지내역, 자동차정보검색 출력결과를 송부할 예정입니다.
	- 또한, 국세․ 금융․ 국민연금정보는 조회완료가 되면 각 기관에서 신청인의 휴대폰으로 안내 문자를 보낼 예정이며, 신청인은 각 기관의 홈페이지에 로그인 하여 상세 내역을 확인 할 수 있습니다.

Q : 결과는 얼마만에 알 수 있나요?

- A : 신청서양식에 나온 것처럼 처리기간은 7일에서 20일이 소요될 예정입니다.
	- 토지․ 지방세․ 자동자정보는 7일 이내로, 국세․ 금융․ 국민연금정보는 20일 이내에 결과를 받아보실 수 있습니다.
- Q : 취소 ․ 변경은 어떻게 하나요?
- A : 신청자는 신청한 기관에 오셔서 직접 취소 · 변경요청을 할 수 있습니다. - 단, 다수의 금융기관 등에서 처리해야 하는 관계로, 취소 ․ 변경은 신청 다음날(토 일요일, 공휴일 제외) 접수처의 업무종료 시(18시)까지만 가능함을 유념하시기 바랍니다.
- Q : 상속인이 14세 미만의 미성년자이고 친권자로 지정된 부가 사망한 경우 친권자로 지정되지 않은 모가 대리인이 될 수 있습니까?
- A : 아니요.
	- 14세 미만의 미성년자의 경우 대리인은 가족관계등록부상에서 대리인 여부를 판단하고, 이를 증명하는 서류(법원의 결정문, 판결문 등)를 확인 하여 대리인으로 인정해야 합니다.
- Q : "상속인금융거래조회 접수시스템"에서 사망자의 인적사항이 "NICE신용평가 정보에 등록되지않아 실명인증이 안될 경우"에 어떻게 처리합니까?
- A : 사망자의 경우 "서류상의 주민등록번호와 일치하는 경우 [확인]을 클릭 하면 됩니다.
	- 단, 상속인과 대리인의 경우는 "실명인증"을 거쳐야 합니다.
- Q : 사망자의 주민등록번호가 주민등록상과 가족관계증명서상 서로 다를 경우에 어떻게 처리합니까?
- A : 주민등록상의 주민등록번호로 신청서에 기입하고, 상속인금융거래조회 접수시스템에도 입력해야 합니다.
- Q : 신청서 이면 하단(별지1호서식)의 세무담당자, 지적담당자, 자동차 담당자 확인란은 누가 서명하고 무엇을 확인하는 것입니까?
- A : 접수처가 서명하고, 신청서 사본 이송에 따른 세무‧자동차‧지적부서 담당자의 수령여부를 확인하는 것입니다. (조회결과 통보 여부가 아님)
	- 접수처와 세무‧자동차‧지적부서 담당자가 지리적으로 멀리 떨어진 경우에는 접수처가 유선으로 연락하여 통화자 이름, 시각 등을 기록합니다.
	- 접수처와 세무‧자동차‧지적부서 담당자가 동일한 사무공간(동일 청사)에 근무하는 경우에는 원본에 세무‧자동차‧지적부서 담당자가 직접 서명을 해도
- 됩니다.<br>Q : 주민등록번호가 부여되기 전에 사망을 하였으나 사망신고가 누락되어 사망신고를 하면서 통합처리 신청을 하고자 하는 경우에, 주민등록번호가 없어도 신청이 가능합니까?
- A : 아니요, 신청이 불가합니다.
- Q : 신분증의 인정범위는 어떻게 됩니까?
- A : 주민등록증, 운전면허증, 여권이 해당됩니다.

#### □ 신청자 적격여부 확인(민법 제1000조, 제1003조)

- 1순위 : 직계비속 + 배우자(직계비속이 있는 경우)
	- 직계비속 : 피상속인으로부터 출생한 친족, 양자 및 혼인 외의 출생자
- 2순위 : 직계존속 + 배우자(직계비속이 없는 경우)
	- 직계존속 : 피상속인을 출생시킨 친족, 양부모도 양자의 직계 존속에 포함
- 3순위 : 형제자매 ← 시 ․ 구, 읍 ․ 면 ․ 동에서 신청인 자격 없음
	- 이복, 동복, 형제자매: (부 또는 모의 어느 한쪽만을 같이하는 형제자매 포함)
- 4순위 : 4촌 이내의 방계혈족 ← 시․ 구, 읍․ 면․ 동에서 신청인 자격 없음 - 형제자매의 직계비속, 삼촌, 외삼촌, 고모, 이모와 배우자 및 이들의 직계비속

※ 참고사항

| 구 분                 | 내 용                                                                                                    |
|---------------------|----------------------------------------------------------------------------------------------------|
| 배우자의 상속순위           | - 1, 2 순위 상속인이 있으면 공동상속, 없으면 단독상속                                                                                                    |
| 동순위 상속인이<br>수인인 경우  | - 최근친을 선순위로 하고 동친의 상속인이 수인인<br>경우는 공동상속                                                                                                |
| 계모자와 적모서자<br>관계의 상속 | - 직계존비속 관계가 없으므로 상속도 없음                                                                                                    |
| 대습상속                | - 직계비속, 형제자매가 상속인이 될 경우에 상속개시<br>이전에 사망하거나, 상속의 결격사유가 된 경우에는<br>해당 상속인의 재혼하지 않은 배우자와 직계비속이<br>해당 상속인의 순위로 상속되는 것                       |
| 동시사망의 경우            | - 동시사망의 추정을 받은 자는 처음부터 존재하지<br>않은 것으로 하여 상속이 이루어짐<br>- 다만 동시사망의 추정을 받은 자가 직계비속이나<br>배우자가 있는 경우에는 대습상속이 이루어짐(제적<br>등본의 사망일시, 사망진단서로 확인) |
| 사실혼 관계의 상속          | - 사실혼 관계의 배우자는 상속권이 없음<br>- 다만 가족관계등록부에 의하여 확인되는 사실혼관계에서<br>태어난 자녀는 상속권이 인정됨(인지청구의 소, 친생부인의 소,<br>친생자관계 존부확인의 소 등을 통한 확인)              |
| 친권                  | - 이혼으로 단독친권자로 지정된 자가 사망했고 생존한<br>부·모가 있는 경우 미성년자의 기본증명서로 친권관계<br>확인                                                                    |
| 후견인 지정              | - 가족관계등록부로 판단(법원의 결정문, 판결문 등으로 인정)                                                                                                    |
| 피성년후견인              | - 등기사항증명서 또는 법원판결물로 확인(피성년후견인<br>선고, 성년후견인의 대리권 범위 등을 확인)                                                                              |
| 상속포기                | - 우선순위의 상속인이 상속포기를 하는 경우 처음부터<br>존재하지 않는 것으로 취급하여 상속인 여부 판단함                                                                           |
| 양자의 상속              | - 양부모와 친생부모 모두에 대한 상속인이 됨                                                                                                    |
| 유언의 경우              | - 유언장은 공정증서(사서증서 인증이 아님)이거나 법원의<br>검인을 받아야 함                                                                                           |

#### □ 상속 순위 관련

- Q : 부부 중에 1인이 사망한 경우?
- A : 부부간에 출생한 자녀가 있는 경우는 배우자 및 출생자녀
	- 부부간에 자녀가 없고 사망자의 부모가 있는 경우는 배우자 및 사망자의 부모가 공동 상속
	- 부부간에 자녀가 없고 사망자의 부모도 없는 경우는 배우자가 단독으로 상속
- Q : 부부가 동시에 모두 사망한 경우?
- A : 부부간에 출생한 자녀가 있는 경우는 자녀가 상속 - 부부간에 자녀가 없고 사망자의 부모가 있는 경우는 사망자 각각의 부모가 상속
	- 부부간에 자녀가 없고 부모도 없는 경우는 각각의 형제자매가 상속
- Q : 미혼인 자녀가 사망한 경우?
- A : 부모가 있는 경우는 부모가 상속, 부모가 없는 경우는 형제자매가 상속
- Q : 부가 이미 사망한 상태에서 조부모가 사망한 경우?
- A : 자부, 손자, 손녀가 이미 사망한 부모의 상속지분을 대습상속함 (자부인 경우 재혼하지 않은 상태에서 상속가능)
- Q : A가 사망, A의 자녀는 B, C, D가 있을 때 B는 A의 사망전에 이미 사망, B의 배우자와 자녀가 생존해 있는 경우의 상속은?
- A : 대습상속인 없다면 C, D만이 상속인이나, 대습상속인 인정되므로 B의 아들과 배우자가 C, D와 동순위로 상속인이 됨
- Q : 부모가 모두 사망, 자녀와 배우자도 없는 A가 사망, A의 친형제 자매로 B, C, D가 있을 때 B는 A의 사망전에 이미 사망하고 B의 아들과 배우자가 있을 경우의 상속은?
- A : B의 아들과 배우자는 대습상속으로 C, D와 동순위로 상속인이 됨
- Q : 부모, 자녀, 배우자, 형제자매가 모두 없는 A가 사망, A의 삼촌으로 B, C, D가 있음. B는 A의 사망 전에 이미 사망하고 배우자와 자녀가 있는 경우의 상속은?
- A : 4촌 이내의 방계혈족은 대습상속이 일어나지 않으므로, B의 배우자와 자녀는 상속인이 아니므로 C, D가 상속인이 됨

#### □ 금융거래조회 서비스 운영 관련

- Q : 사망자(피상속인)의 금융거래 조회범위는?
- A : 신청일 기준으로 피상속인 명의의 모든 금융채권 및 채무\*(명칭 여하를 불문 하고 각종 예금, 보험계약, 예탁증권, 공제와 대출, 신용카드이용대금, 지급 보증 등 우발채무 및 특수채권 등, 금융회사가 반환할 의무가 있는 피상속인 명의의 국민주, 미 반환주식, 대여금고 및 보호 예수물 등)
	- \* 보증채무의 경우 금융회사가 거래처와의 거래에서 동 거래에 대해 보증인이 보증제공하여 동 회사의 전산원장에 등록된 채무에 한하여 조회되며, 기업 및 개인에 대한 채무보증 및 어음배서 등 전산원장 비등록분은 제외
- Q : 사망자(피상속인) 보유 금융계좌의 거래내역도 조회 가능한지요?
- A : 금융기관은 신청인에게 먼저 피상속인 등의 금융거래계좌 유무(예금은 구체적 금액을 통보)만 알려주고 있음. 상속인금융거래조회를 신청한 상속인이 신청후 3개월 이내에 금융 회사를 방문할 경우 추가서류 없이 상속인의 신분증과 접수증만으로도 잔액조회 가능
	- \* 대리인의 경우 금융사가 인정할 수 있는 위임관련 서류 지참시 위와 동일
- Q : 조회가능한 금융회사 및 협회의 범위는?
- A : 예금보험공사, 은행연합회, 상호저축은행중앙회, 신용협동조합중앙회, 종합 금융협회, 여신전문금융업협회(카드, 리스, 할부금융 등), 금융투자협회, 생명 보험협회, 손해보험협회, 새마을금고 연합회, 정보통신부 우정사업본부, 산림조합중앙회, 증권예탁원, 신용보증기금, 기술신용보증기금, 한국주택 금융공사, 대부업 신용정보컨소시엄에 가입한 대부업체, 한국장학재단, 미소금융중앙재단 등(연락처는 안내문 참고)
	- Q : 인터넷이나 우편접수 등 비대면 방식에 의해서도 가능한지요?
	- A : 우편접수는 불가능 하며, 신청자(상속인)가 직접 신청접수창구에 방문하여 접수하거나, 상속인의 대리인이 직접 방문하여야 함. 이는 금융실명법상 금융기관은 상속인 등 법률상 명의인 권한을 행사할 수 있는 지위에 있는 자에 대해서는 그 권한유무를 확인후 거래정보를 제공할 수 있기 때문이며 인터넷이나 우편으로는 동 권한의 유무를 확인할 수 없어 불가피한 조치임 \* 근거 : 금융실명거래 및 비밀보장에 관한 법률 제4조

Q : 사망자(피상속인)의 금융거래 조회결과는 어떤 방법으로 통보받습니까? A : 피상속인에 대한 금융거래 사실이 있는 금융기관 또는 각 금융권별로 각 금융협회가 조회결과를 SMS서비스, 각 금융협회 홈페이지를 통해 확인할 수 있음(금융감독원의 "상속인조회통합조회 시스템"을 통해 일괄조회 가능) 한편 신용카드 채무의 경우 협회와 별도로 카드사에서 통보하는 경우도 있음. 협회에서 통보하는 내용은 피상속인의 거래 금융회사 및 예금 ․ 대출 및 보증채무의 거래계좌 존재 유무임. 확인된 계좌의 상세한 거래내역이나 계좌번호 등은 상속인이 해당 금융회사를 직접 방문하여 확인하여야 함

Q : 사망자(피상속인)의 금융거래 조회결과를 우편으로 받아볼 수 있는지요?

A : 우편으로 받을 수는 없음. 금융실명법에 의거 금융기관은 상속인 등 명의인의 거래정보 제공과정에서 동 정보가 다른 사람에게 유출되지 아니하도록 하여야 할 의무를 가지고 있음

\* 관련 근거 : 금융실명법시행령 제7조

- Q : 사망자(피상속인)의 금융거래 조회결과는 언제 받을 수 있는지요?
- A : 신청서 접수후 6~20일 이내에 조회결과를 통보받을 수 있음. 다만 금융 기관별로 통보시기가 다르며 전산화 정도에 따라 동 기간을 초과할 수 있음. 따라서 20일이 경과한 후에도 조회결과가 통보되지 않으면 금융협회 홈페이지를 접속하거나 유선으로 문의하여 확인하여야 함 (각 금융협회 홈페이지 및 문의처 : 안내문 참고)

#### □ 국민연금 가입유무 관련

- Q : 국민연금 사망관련 급여와 관련하여 가입이력 있는 경우란 ?
- A : 1개월 이상 납부한 보험료가 있는 국민연금 가입자(가입자이었던 자 포함)의 사망 또는 국민연금 수급자(노령연금, 장애 1 ․ 2급만 해당)가 사망한 경우 이며, 국민연금 미가입자, 전액 미납자, 반환일시금 기 지급 등으로 지급할 금액이 없는 경우는 가입이력 없음으로 안내
- Q : 국민연금 사망관련 급여의 종류와 구분되는 기준은 무엇인지요?
- A : 국민연금 사망 관련 급여는 유족연금, 반환일시금 및 사망일시금으로 구분 되며, 사망 시점의 가입상태, 보험료 정상 납부여부, 유족의 신분요건, 연령 요건 및 생계유지요건 등에 따라 급여의 유형이 결정되므로, 가입이력 있음 으로 안내를 받은 경우 국민연금공단 지사 담당자와 상담 필요
- Q : 사망자 재산조회 통합처리 신청자격이 없는 대상자는 국민연금 사망관련 급여를 받을 수 없습니까?
- A : 형제자매, 4촌 이내의 방계혈족의 경우, 사망자 재산조회 통합처리 신청은 불가하지만 사망자의 1·2순위 유족이 없는 경우 사망자의 가입이력 및 생계유지 여부에 따라 사망일시금 등을 받을 수 있으므로, 국민연금공단 지사 담당자와 상담 필요
- Q : 국민연금 사망관련 급여를 신청시 구비서류는 무엇입니까?
- A : 국민연금 사망 관련 급여는 사망자의 가입상태, 사망의 원인, 유족의 신분 관계 및 생계유지 여부 등에 따라 구비서류가 다르므로 가입이력 있음으로 안내를 받은 경우 국민연금공단 지사 담당자와 상담 필요
- Q : 국민연금 사망관련 급여는 관할지사에서만 신청 가능합니까?
- A : 국민연금 급여 신청은 관할지사제도가 폐지되어 전국 어디서나 가까운 지사에 신청 가능함

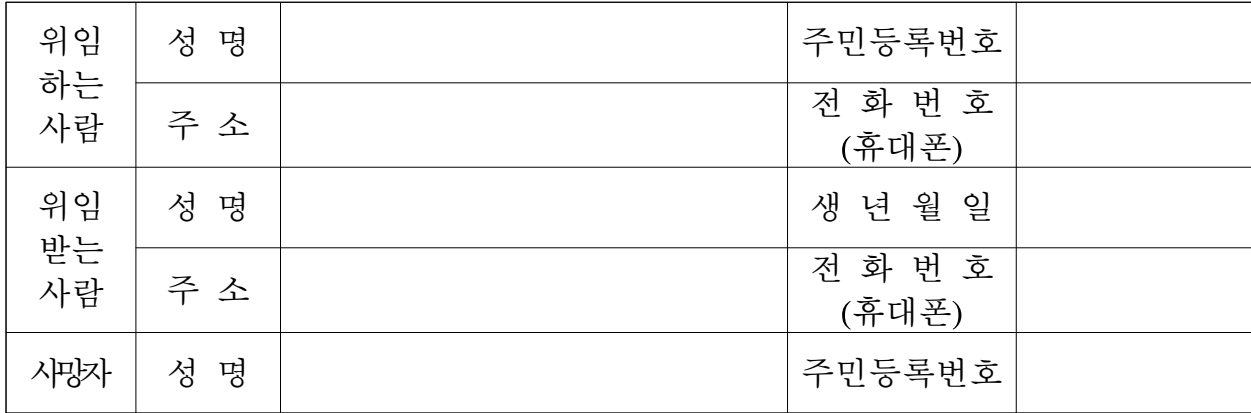

위와 같이 위임받는 사람에게 사망자에 대한 재산조회 통합처리 신청 및 동 조회결과 등을 통보받는 일체의 행위를 위임합니다.

\* 제출해야할 서류 : 위임하는 사람 인감증명서(용도 : 사망자 재산조회 통합서비스용) 1부 또는 본인서명사실 확인서 1부.

20 . . .

상기 내용은 사실임을 확인하며 이에 동의합니다.

- 위임하는 사람 성명 : (서명 또는 인) - 위임받는 사람 성명 : (서명 또는 인)

## 시장, 군수, 구청장, 읍 ․ 면 ․ 동장 귀중

# 사망자 재산조회 통합처리 신청서

#### 사망자 재산조회 통합처리를 위해서 신청인과 사망자의 주민등록번호를 포함한 개인(금융) 정보의 수집 ․ 이용 제공에 동의 해야 하며 이를 원하지 않을 경우 사망자 재산조회 통합처리 서비스 제공이 불가능합니다. 또한 신청의 취소·변경은 신청 다음날(토 · 일요일, 공휴일 제외) 접수처의 업무종료 시까지만 가능합니다.

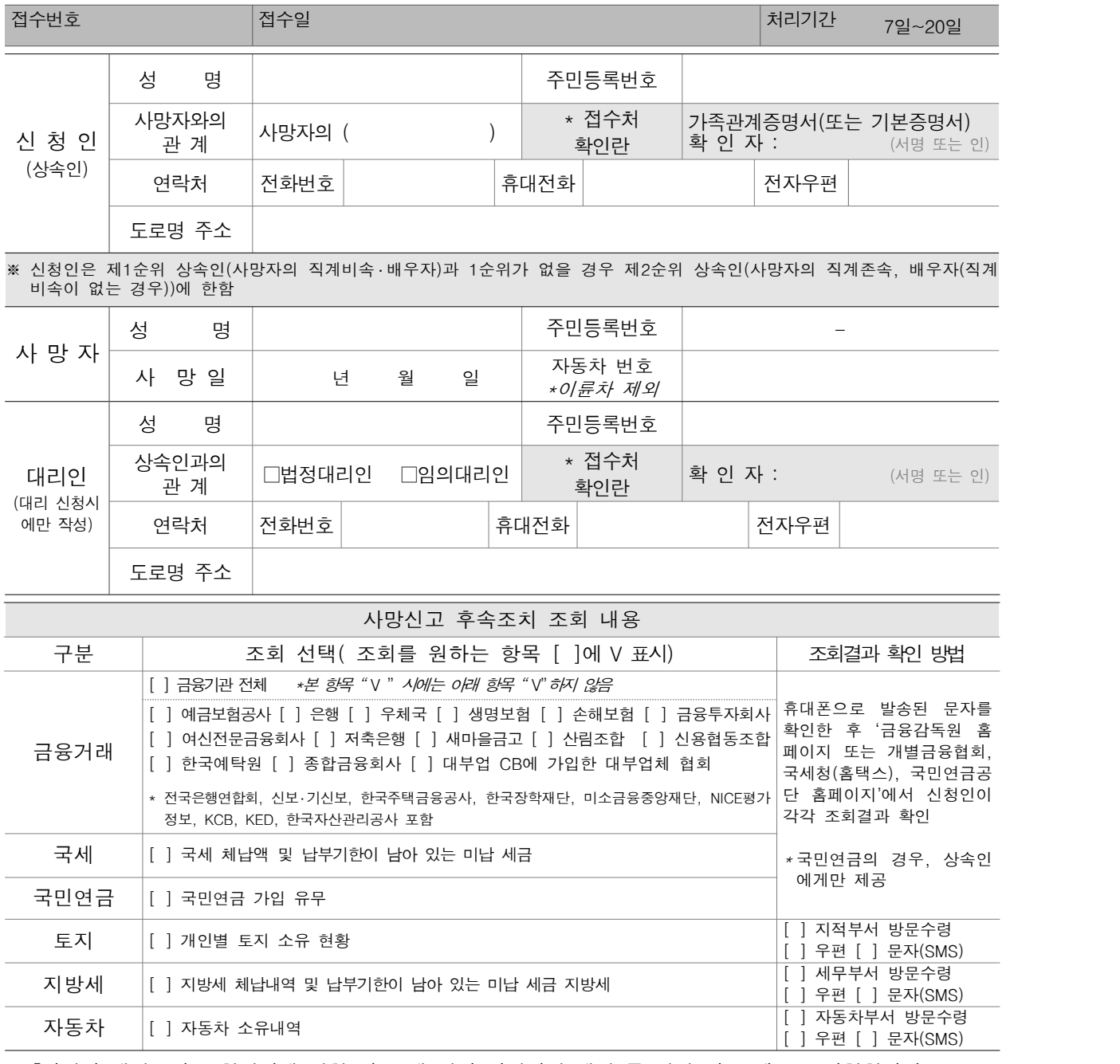

「사망자 재산조회 통합처리에 관한 기준」에 따라 사망자의 재산 등 관련 자료 제공을 신청합니다.

년 12월 20일 - 2월 20일 - 2월 20일 - 2월 20일 - 2월 20일 - 2월 20일 - 2월 20일 - 2월 20일 - 2월 20일 - 2월 20일 - 2월 20일 - 2월 20일 -

신청인(대리인) 2000 - 2000 - 2000 - 2000 - 2000 - 2000 - 2000 - 2000 - 2000 - 2000 - 2000 - 2000 - 2000 - 2000 - 2000 - 2000 - 2000 - 2000 - 2000 - 2000 - 2000 - 2000 - 2000 - 2000 - 2000 - 2000 - 2000 - 2000 - 2000 - 2000 - 200

 $\overline{A}$  시장 · 구청장, 읍 · 면 · 동장 귀하

210mm×297mm[백상지 80g/㎡]

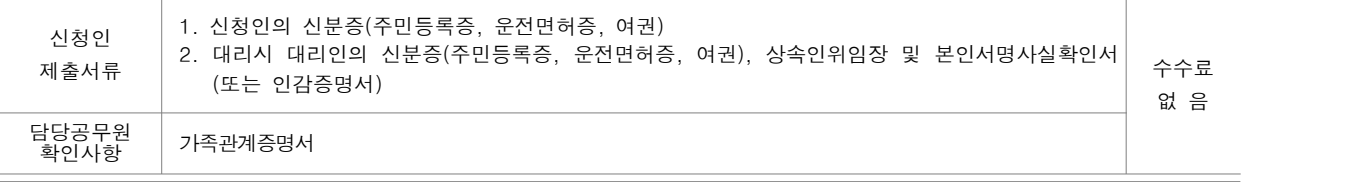

#### 행정정보 공동이용 동의서

본인은 이 건 업무처리와 관련하여 담당 공무원이 「전자정부법」 제36조제2항에 따른 행정정보의 공동이용을 통하여 담당 공무원 유 의 사 항 확인사항을 확인하는 것에 동의합니다. \*동의하지 않는 경우에는 신청인이 직접 관련 서류를 제출해야 합니다.

#### 신청인(대리인)

(서명 또는 인)

- 1. 금융회사는 조회신청사실을 통보받으면 해당계좌에 대하여 거래정지 조치를 취하여 해당 계좌의 입·출금(자동이체포함) 등이<br>- 제한될 수 있으며, 이후의 예금지급은 상속인 전원의 청구에 의하여 해당 금융기관에서만 지급이 가능합니다.
- 2. 각 조회 서비스 항목별 처리기간은 금융거래 ․ 국세 ․ 국민연금 조회는 20일 이내(토 ․ 일요일, 공휴일제외), 지방세 ․ 자동차 ․ 토지관련 조회는 각각 7일(토 ․ 일요일, 공휴일제외) 이내입니다.
- 3. 금융거래정보 조회는 신청일로부터 3개월 이내에 금융감독원 홈페이지 (http://www.fss.or.kr)에서 조회 할 수 있습니다. 또한 본인 인증을 위해 휴대폰 또는 이메일주소가 필요합니다.
- 4. 업무처리와 관련하여 개인정보 수집·이용에 대한 정보주체의 동의가 필요합니다.(개인정보보호법 제15조), 사망자 재산조회를 위한 통합조회 처리를 위해 각 처리기관에 신청인(대리인)의 성명, 주민등록번호(국민연금은 생년월일), 전화번호, 주소, 전자우편, 사망자의 성명, 주민등록번호, 사망일 및 신청인과 사망자와의 관계를 제공하며, 각 처리기관에서는 업무차리를 하는 동안 개인정보를 이용합니다.<br>개인정보제공에 동의를 하지 않을 수 있으며, 이 경우 위 통합조회 신청을 할 수 없음을 양지하여 주시기 바랍니다.(개인정보 보호법 제17조) / 처리기관 : 국세청, 국민연금공단, 각 금융협회

5. 신청자(상속권자)는 이 건으로 취득한 사망자 재산조회 결과를 본래 목적 외로 사용해서는 안 됩니다.

6. 상속인의 위임을 받아 대리인이 신청을 하는 경우 조회결과는 대리인에게 통지됩니다.

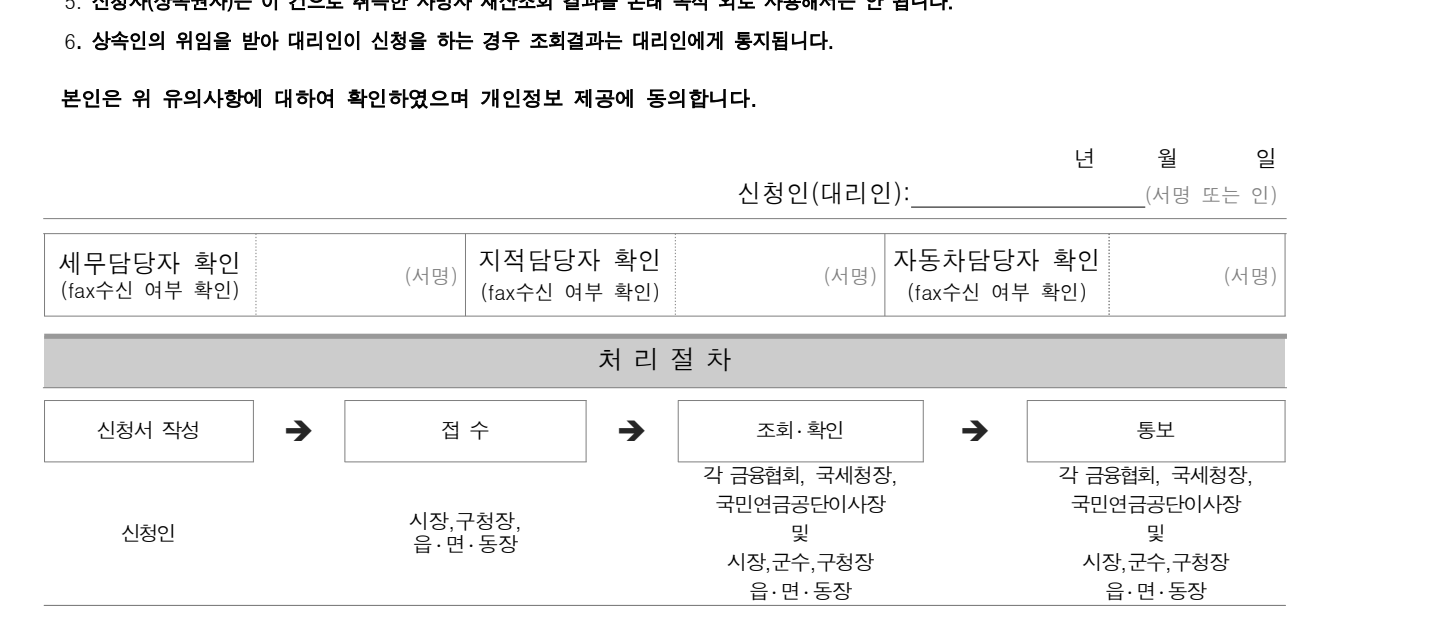

(뒤쪽)

■ 사망자 재산조회 통합처리에 관한 기준 [별지 제2호 서식] <제정 2015. . >

# 사망자 재산조회 통합처리 신청 [ ]취소 ․ [ ]변경 신청서

※ 취소·변경 신청은 통합처리신청 자격자에 한하며 당초 신청인이 **통합처리신청 다음날 접수처의**<br> **업무종료 시까지만 가능합니다.** 

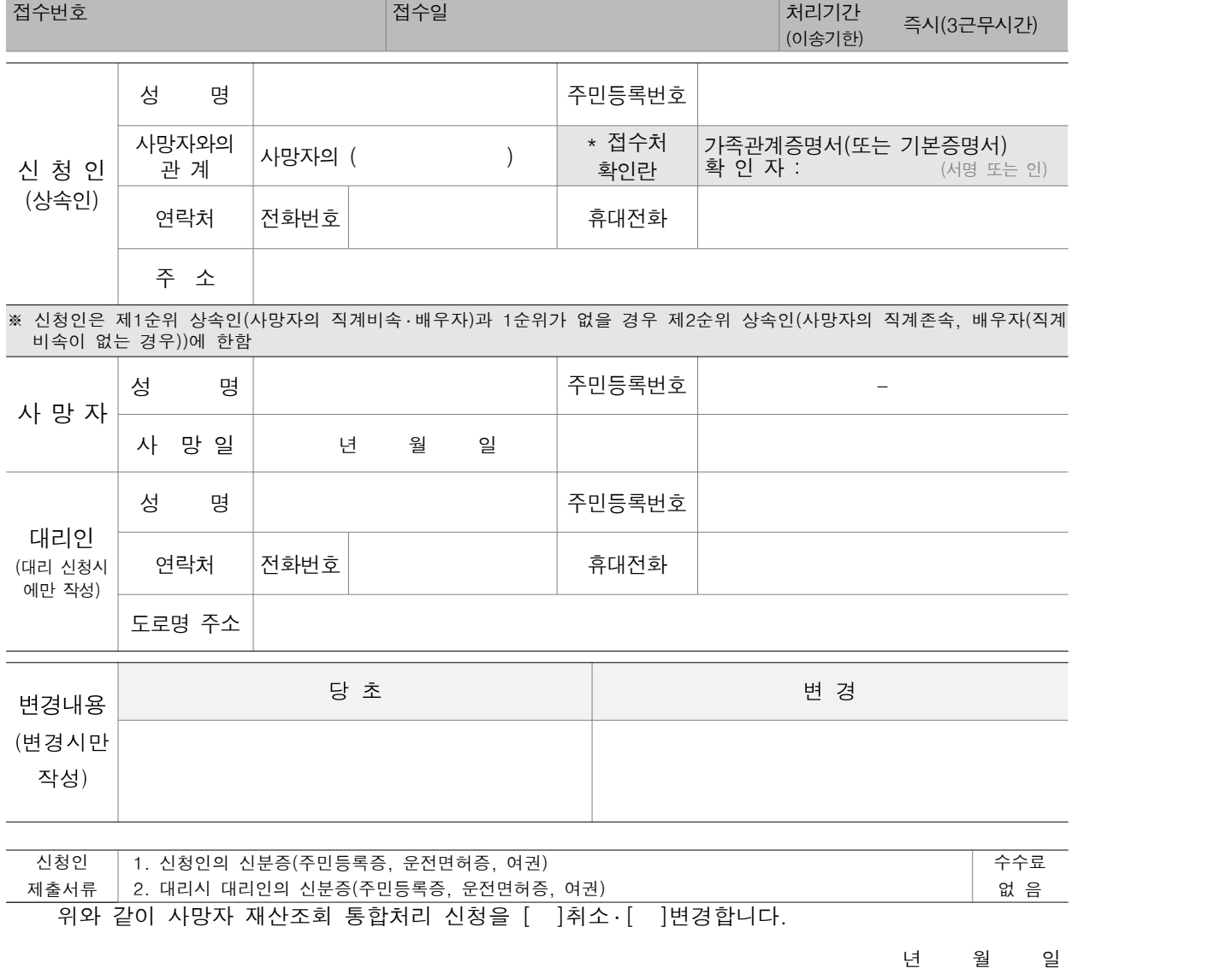

신청인(대리인) : (서명 또는 인)

### 시장 ․ 구청장, 읍 ․ 면 ․ 동장 귀하

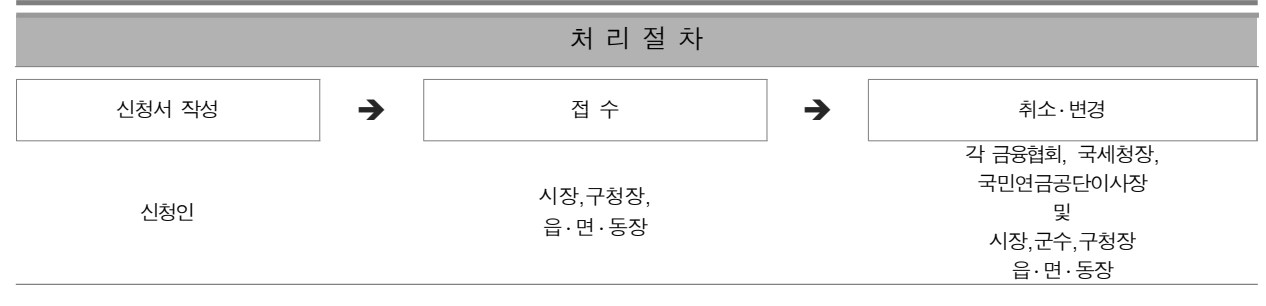

210mm×297mm[백상지 80g/㎡]

■ 사망자 재산조회 통합처리에 관한 기준[별지 제3호 서식] <제정 2015. . .>

# 사망자 재산조회 통합처리 관리대장

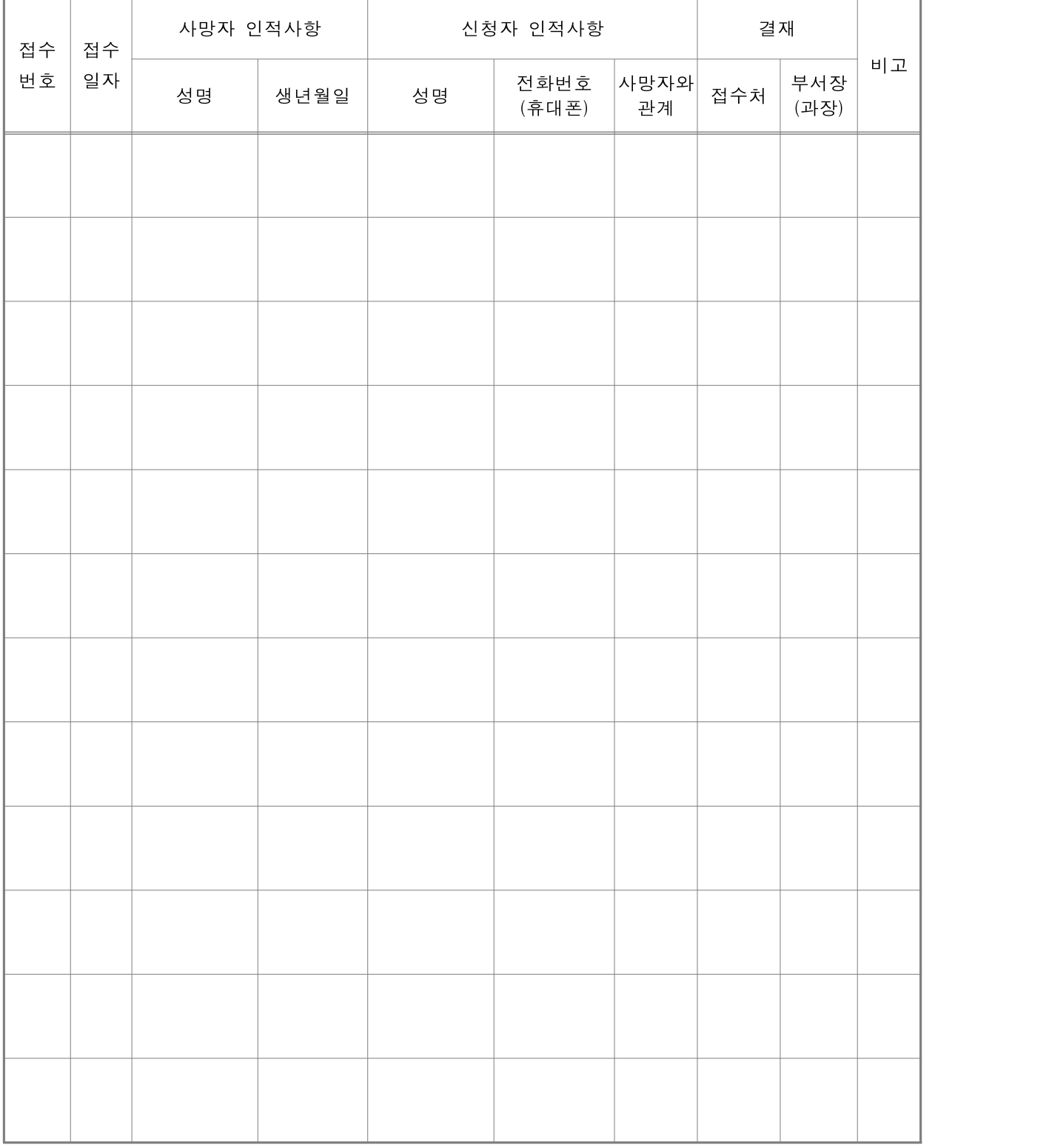

\* 처리기관의 부서 직제 및 업무 특성(접수, 조회, 통지, 취소, 변경)에 따라 본 서식 변경가능

210mm×297mm[백상지 80g/㎡]

# 참고3 통합처리 관련기관 연락처

\* 2015. 5월 기준

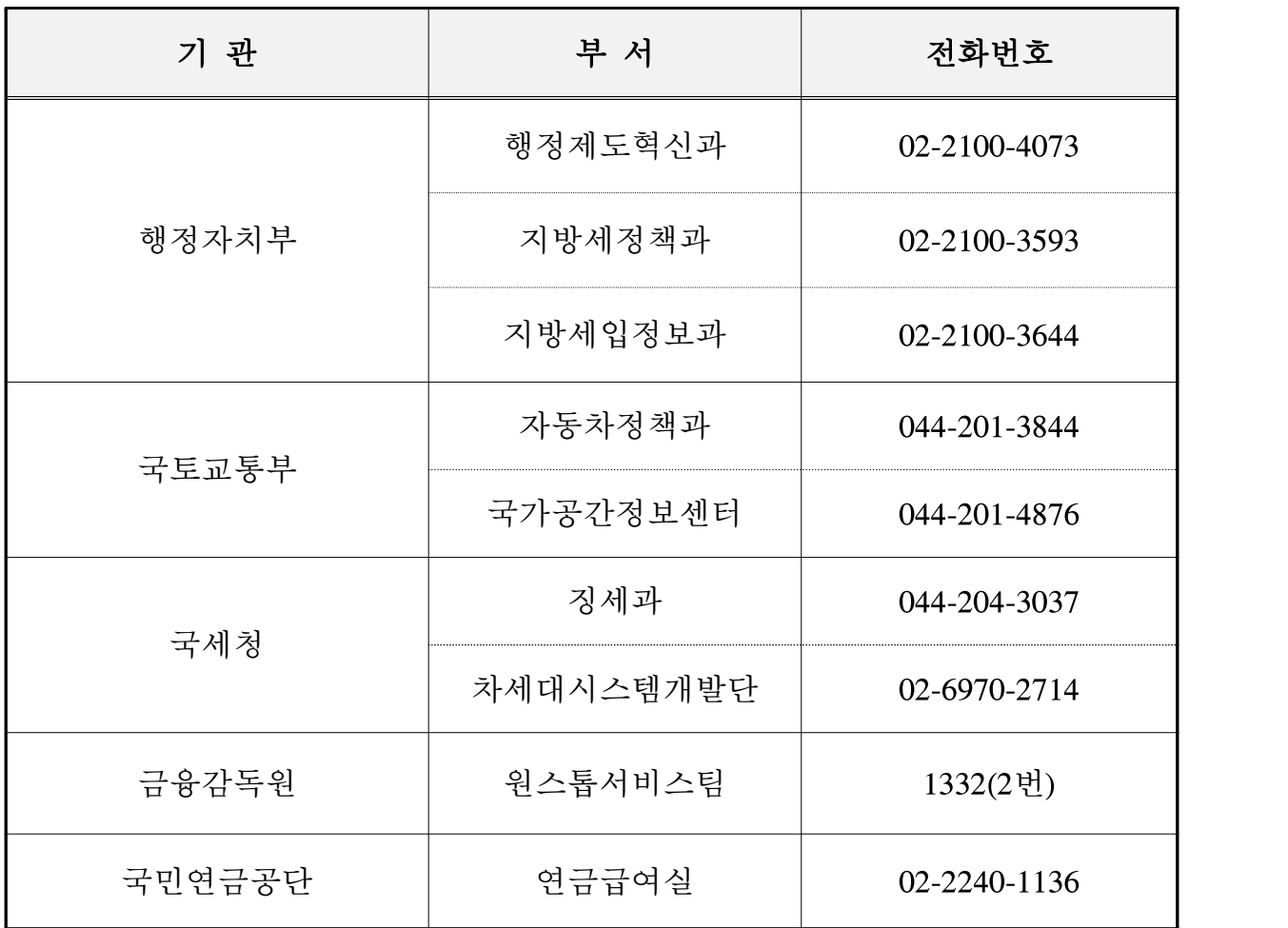